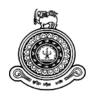

# Web-Based Training Center Monitoring and Human Resource Management System for Vocational Training Authority

A dissertation submitted for the Degree of Master of Information Technology

G G K Perera

University of Colombo School of Computing

2019

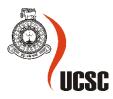

# Declaration

The thesis is my original work and has not been submitted previously for a degree at this or any other university/institute.

To the best of my knowledge it does not contain any material published or written by another person, except as acknowledged in the text.

Student Name: G G K Perera

Registration Number: 2015/MIT/040

Index Number: 15550405

Signature:

Date:

This is to certify that this thesis is based on the work of Mr. G G K Perera Under my supervision. The thesis has been prepared according to the format stipulated and is of acceptable standard.

Certified by:

Supervisor Name: Dr. H. A. Caldera

Signature:

Date:

ii

### Abstract

This document is the project report for the project titled "Web-Based Training Center Monitoring and Human Resource Management System" for Vocational Training Authority Sri Lanka. This project provides an automated solution for the manual systems handled at training department of Vocational Training Authority. Due to the number of training centers functioning, it was really difficult for Vocational Training Authority to track and monitor performance of each and every training center manually. Human Resource management component was also difficult considering the number of employees currently working at Vocational Training Authority.

The project suggests an automated web-based system to handle monitoring component and HR component of Vocational Training Authority. This will provide monitoring facility from different levels of the organization and high-level report generation is also done. Human resource management component is also handled. This will cover promotions, qualifications, increments etc.

This project was developed as a web-based solution mainly using PHP. Laravel PHP framework is also used to provide MVC architecture to the solution. MySql database is used to handle database side.

At the end of the development the web-based training center monitoring and human resource management system was tested by the management of the training division of Vocational Training Authority at various levels. Test results were confirmed with client requirements. Finally, the system was handed over to training division to enhance and convert their current manual processes to an automated solution.

# Acknowledgement

First of all, I would like to express my gratitude and thankful to the academic staff of University of Colombo School of Computing (UCSC) for giving us valuable post graduate degree programme and providing us a good guidance continuously.

Special thank must go to my project supervisor Dr. H A Caldera for his assistance, guidance and monitoring through the completion of the project.

I must thank staff of Vocational Training Authority Training Division, specially Ms. Sanduni Perera for her guidance and Support. I also thank my parents, family members and friends for their constant encouragement without which this assignment would not have been possible.

# **Table of Contents**

| Abstractiii                                   |
|-----------------------------------------------|
| Acknowledgementv                              |
| List of Figuresix                             |
| List of Tablesx                               |
| List of Acronymsxi                            |
| Chapter 1: Introduction1                      |
| 1.1 About Vocational Training Authority1      |
| 1.2 Motivation                                |
| 1.3 Scope                                     |
| 1.4 Objectives of the system                  |
| 1.5 Structure of the thesis                   |
| Chapter 2: Background                         |
| 2.1 Introduction                              |
| 2.2 Existing Similar Systems                  |
| Chapter 3: Analysis and Design                |
| 3.1 Analysis                                  |
| 3.1.1 Fact gathering techniques               |
| 3.2 Functional requirements                   |
| 3.2.1 Monitoring and Accreditation Module10   |
| 3.3 Non-functional requirements15             |
| 3.3.1 Reliability                             |
| 3.3.2 Performance                             |
| 3.3.3 Security                                |
| 3.3.4 Usability16                             |
| 3.4 System design16                           |
| 3.4.1 Methodology for the proposed system     |
| 3.5 Use Case Diagram for the proposed system  |
| 3.6 Sequence Diagrams for the Proposed System |
| 3.7 ER Diagrams for the proposed system       |
| 3.8 Interface Design                          |
| 3.9 Database Design                           |
| 3.10 Class Diagram                            |
| Chapter 4: Implementation                     |

| 4.1 Hardware and software Requirements           | 29 |
|--------------------------------------------------|----|
| 4.1.1 Hardware Requirements                      | 29 |
| 4.1.2 Software Requirements                      | 29 |
| 4.2 Development Tools                            | 29 |
| 4.3 Code Features                                |    |
| 4.3.1 NIC Number Validation                      | 30 |
| 4.3.2 Date Validation                            | 31 |
| 4.4 Reusing existing codes and libraries         | 33 |
| 4.4.1 SimpleExcel function                       | 33 |
| 4.4.2 Printspecial                               | 34 |
| Chapter 5. Evaluation and Testing                | 35 |
| 5.1 Introduction                                 | 35 |
| 5.2 Objectives of Testing                        | 35 |
| 5.3 Test model for the proposed system           |    |
| 5.3.1 Unit Testing                               |    |
| 5.3.2 Integration Testing                        | 37 |
| 5.3.3 System Testing                             | 37 |
| 5.3.4 Acceptance Testing                         | 37 |
| 5.3.5 Regression Testing                         | 37 |
| 5.3.6 Usability Testing                          |    |
| 5.3.7 Performance Testing                        |    |
| 5.3.8 Test Results                               |    |
| 5.4 Evaluation of the System                     |    |
| 5.5 User Evaluation                              | 40 |
| Chapter 6: Conclusion                            | 45 |
| 6.1 Critical Evaluation of the system.           | 45 |
| 6.2 Future Work                                  | 46 |
| 6.3 Conclusion                                   | 46 |
| References                                       | 47 |
| Appendix A: Important test cases for the system. | 48 |
| Appendix B: User Manual                          | 51 |

# List of Figures

# List of Tables

| Table 5.1: Test Case 1- Login                       | . 36 |
|-----------------------------------------------------|------|
| Table 5.2: Evaluation Results                       | . 39 |
| Table 5.3: Evaluation Data                          | 42   |
| Table 7.1: Test Case 2 - Course Creation            | . 48 |
| Table 7.2: Test Case 3 - Holiday Creation           | . 48 |
| Table 7.3: Test Case 4 - Time Table Creation        | . 48 |
| Table 7.4: Test Case 5 - Monitoring Plan Creation   | . 49 |
| Table 7.5: Test Case 6 - Monitoring Form Entering   | . 49 |
| Table 7.6: Test Case 7 – Downloading Question Paper | . 49 |
| Table 7.7: Test Case 8 – Loading Monitoring Report  | 50   |
| Table 7.8: Test Case 9 – Employee Profile           | 50   |
| Table 7.9: Test Case 10 - Personal File             | 50   |

# List of Acronyms

| VTA  | - Vocational Training Authority                |
|------|------------------------------------------------|
| MVC  | - Model View Controller                        |
| OOD  | - Object Oriented Design                       |
| RAD  | - Rapid Application Development                |
| MOS  | - Monitoring System                            |
| EB   | - Efficiency Bar                               |
| EPF  | - Employees' Provident Fund                    |
| ETF  | - Employees' Trust Fund                        |
| TVEC | - Tertiary and Vocational Education Commission |
| NVQ  | - National Vocational Qualification            |
| VTC  | - Vocational Training Center                   |
| AD   | - Additional Director                          |
| DD   | - Deputy Director                              |
| NVTI | - National Vocational Training Institute       |

# **Chapter 1: Introduction**

#### **1.1 About Vocational Training Authority**

Vocational Training Authority (VTA) is a one of the largest vocational training organization in Sri Lanka, was established since 1995 under the provisions of the vocational training authority of Sri Lanka Act No.12. VTA was established with the intent of skilling youth for employment manpower Division the training arm of labour department that was running technical and vocational education & training programs in many parts of Sri Lanka, VTA was converted to the newly constitute Vocational Training Authority making vocational training more accessible to rural youth and depressed segments of the country.

The VTA is operating as the largest training center network of Vocational Training with 202 Vocational Training Centers, 22 District Vocational Training Centers and 7 National Vocational Training Institutes. Approximately, 35,000 youth get trained annually under 18 trade sectors by the VTA. After completing the training youth are directed for local and forcing employment and provided with financial assistance to start their own small business with entrepreneurship training and vocational self-employment in the respective fields.

#### **1.2 Motivation**

With the complexity of number of courses and their duration management of VTA cannot capture the completion and whether the VTA training delivery goals are achieved properly in each and every course conduct by the VTA training centers. There for they required to develop Online Monitoring system to monitor VTA centres and courses conduct by the training centers. This system must include facility to maintain annual training plan(Courses conducted as well as vocational training centres), Maintain VTA center list, Facility to plan monitoring plan for 6 month, Approve monitoring plan/reject with reason, Maintain monitoring form criteria and record monitoring form details for course monitoring and center monitoring result separately, After entering monitoring forms load final results with monitoring

criterias (print facility). Maintain and issue common time tables for all the courses with module and task.(have to mention module and task for specific date and time(Session no)) and generate various monitoring reports(report formats build according to the VTA requirement).

Other than the above case Currently they have more than 2500 employees participate to achieve VTA goals in many levels but still they do not have any software system to manage their human resources (All functions related to the employee's profile) So, they need to develop HRM system including Employee personal details with multiple NIC and EPF, promotion records with history, service category details according to the government circular, experience of employee with company name and the duration, maintain employee qualifications with qualification type, qualification category. Specially have to maintain EB qualification result with qualified dates(EB – special government exam and all permanent employee must face for these exam to get salary increments),Maintain annual increments and auto generate increment forms, manage employee personal file documents and employee profile which includes all the details related to the individual employee with search and print facilities for Vocational Training Authority with Monitoring system that will managed under Administration division of VTA.

In Addition to that VTA conduct more than 120 NVQ courses that are introduced by the Tertiary and Vocational Education Commission (TVEC). The Tertiary and Vocational Education Commission was established in 1991 as the apex body in the technical and vocational education and training sector under the provisions of the Tertiary and Vocational Education Act No 20 of 1990. Its primary responsibility is policy formulation, planning, quality assurance, coordination and development of tertiary and vocational education in the country.

The amendments introduced in December 1999 to the Tertiary and Vocational Education Act No. 20 of 1990, ensures that 10 out of 17 members of the TVEC including its Chairman, represent the employer associations and private sector entrepreneurs. This provides a forum at the highest level for the private sector to contribute towards developing policies and programs that would help achieve the vision of the Government of maintaining a demand-driven training system.

Each and every vocational training institutes must accredit their NVQ courses from TVEC for 3 years duration and have to renew accredit duration after completion of the last accredited duration by submitting accredit application & payments. Currently VTA doing these processes with the paper work and they face to huge problems when submit accreditation status report to the top-level management of the Institute. Therefore, they need to change these paperwork stuff to software system to improve their data quality and security.

#### 1.3 Scope

Scope of the project is to develop following outlined functions through a web-based system.

- Course and Centre Monitoring Facility
- Course Accreditation
- Human Resource Management

These functions are described in detail under functional requirements of the system.

#### 1.4 Objectives of the system

The main objective of this system is to provide an adequate mechanism for managing the daily activities of the training division of VTA which is done manually at the moment and to increase their productivity and efficiency through an automated solution. Here are the other objectives of the system.

- Implement an adequate monitoring and human resources management system.
- Increase quality of training delivery
- Streamlining training delivery of center network.
- Reduce unnecessary workload of the employees.
- Providing facility to optimize the utilization of available resources.

# **1.5 Structure of the thesis**

Entire thesis divided into following main components.

#### Background

Essential background information and a review of existing similar systems are discussed.

#### **Analysis and Design**

This chapter contains the requirement gathering techniques, functional and nonfunctional requirements, Methodology for proposed system and use case diagrams of the proposed system.

#### Implementation

This chapter contains the hardware software requirements, current network setup, development tools which is used for system, designed user interfaces. In this chapter implementation of the project is discussed. Code features and technologies used are discussed in detail.

### **Evaluation and Testing**

This chapter includes techniques of testing, types of software testing, test cases of the system and user evaluation.

### **Conclusion and Future Work**

This chapter recaps the work done, discusses its findings and contributions, points out limitations of the current work, and also future enhancements.

# **Chapter 2: Background.**

#### **2.1 Introduction**

Vocational training authority currently handles everything through a manual paper-based system. Letters, emails and fax messages are used as a mode of communication through the number of training centers. With the complexity of this system, there have been several bottlenecks appearing in the workflow. With the introduction of a new web-based system, those areas needed to be addressed.

#### 2.1 Current Business Process.

Currently printed documents are used for entire course and center monitoring facility. Common timetable was not used and different centers used their own timetables. Time table was created manually calculating the holidays and course durations and that is a really complex process.

When considering course and center monitoring facility training officer has to manually enter everything in forms provided. Reviewing entire progress of several centers were not possible and collected forms were piled in the relevant district offices and those were not used after that. Below figure shows structure of the monitoring evaluation form.

| <ol> <li>ශිෂ් ය කටයුතු පවත්වා ගැනීම</li> </ol>                               | 100% -80% | 79% - 60% | 59% -40% | 39% - 0% |
|------------------------------------------------------------------------------|-----------|-----------|----------|----------|
| ලියාපදිංචි ආධුනික සංඛතාව                                                     | 10        | 7         | 5        | 0        |
| දැනට සිටින ආධුනික සංඛතව                                                      | 20        | 15        | 10       | 0        |
| හඳුනාගෙන ඇති ආධුනික හැරයාම්<br>කාර්යාලයට භාර දී තිබීම.                       | 05        | 0         | 0        | 0        |
| සමස්ථ ආධුනික දෛනික පැමිණීම පුශස්ථ<br>මට්ටමක පවත්වාගෙන යාම                    | 10        | 3         | 2        | 0        |
| බඳවා ගත් ආධුනික තොරතුරු  වා¾;d<br>නිසි පරිදි පවත්වා ගැනීම                    | 05        | 0         | 0        | 0        |
| ආධුනිකයින් සඳහා පෞද්ගලික ලිපි ගොනු<br>නඩත්තු කිරීම                           | 10        | 0         | 0        | 0        |
| ආධුනික තොරතුරු MIS පද්ධතියට ඇතුළත්<br>කර තිබීම.                              | 05        | 0         | 0        | 0        |
| <b>ථකනු</b> ව                                                                | 65        |           |          |          |
| <ol> <li>පුහුණු පරිසරශ් පවත රතාවය පවතවා<br/>ගැනීම</li> </ol>                 | 100% -80% | 79% - 60% | 59% -40% | 39% - 0% |
| පිරිසිදු කිරීමේ සැලැස්ම පැවතීම ( වැඩ<br>හල හා පන්ති කාමරය)                   | 05        | 0         | 0        | 0        |
| පිරිසිදු කිරීමට අවශා උපකරණ ආවුද හා<br>සනීපාරක්ෂක දුවා පැවතීම හා<br>ගබඩාකිරීම | 05        | 3         | 2        | 0        |
| අඛණ්ඩව පිරිසිදු කර තහවුරු කර තිබීම                                           | 10        | 0         | 0        | 0        |
| එකතව                                                                         | 20        |           |          |          |

Figure 1.1 – Monitoring Form

These monitoring forms are collected from different training officers throughout the country and head office departments were unable to capture and analyze those data collected. Collected data was idle and it was not used for future analysis.

### 2.2 Existing Similar Systems.

A number of software-based approaches are taken to reduce complexities encountered in paper based monitoring and human resource management systems.

Main components to be considered in the system are,

- Course and Centre Monitoring Facility
- Human Resource Management

In [1], authors have implemented a government-wide performance measurement system and scorecards mainly for the process of capturing performance of ministries and institutions using output and outcome indicators. They have proposed an electronic project monitoring system to track the implementation progress financially and physically. Authors have proposed a method to capture and highlight problem projects with their bottlenecks and

issues. So when developing the software, more attention was given in identifying problematic training programs and training delivery in centers.

In [1], the course accreditation application of Tertiary and Vocational Education Commission, payment details submit etc is already available. But reporting sector is not up to the standard in the existing system. Reviewing accreditation history was unavailable. Data search and data filtering is not user friendly. Downloading data in a printable format is not available. In the proposed system accreditation application process and accreditation payment process is adopted.

There are many off the shelf Human Resource Management Systems already available. Major example is UltiPro. UltiPro is a cloud based human resource management system which provides one system of record for HR, payroll, and talent management. According to UltiPro includes time and attendance, employee onboarding, performance management, compensation management, succession management, recruiting, and other features [2].

Trinet is another cloud based off the shelf software which provides payroll and health benefits and advises client, acting in some cases as an outsourced human resources department [3].

Major examples are UltiPro, Trinet etc. But considering the changing requirements of VTA, going forward with an off the shelf software is not possible.

VTA is already having a HR system developed under Management Information System Developed by Skills sector development project -Ministry of Vocational Training and Skills Development funded by Asian Development Bank. In that system, but users have informed that it is not practical to use in the situations like maintaining multiple EPF numbers due to requirement, collecting personal file information. Annual increment details could not be processed, employee profile maintenance, loan details, foreign and local training details etc. is not possible. Managing employee promotions, employee qualifications were possible. Have added those areas in an enhanced manner with modifications in the front end and the back end and according to customer requirements have included other facilities with reporting sections and the special documents with printable facilities.

# **Chapter 3: Analysis and Design**

This chapter will cover the details explanation of methodology that is being used to make this project complete and working well. In this chapter structure of the system is explained. As discussed in the previous chapter, the Scope of the project is to develop following outlined functions through a web-based system.

#### **3.1 Analysis**

Requirement analysis is playing main role in software development life cycle. The analysis phase is the beginning of the life cycle of the project. The analysis phase consists in dividing the deliverable products in the charter of high-level project into more detailed business requirements. The analysis phase also is part of the project where we identify the general coordination which the project will take through the creation of the project strategy documents.

#### 3.1.1 Fact gathering techniques

Fact gathering is the most precarious part of the analysis phase. There are some other activities also having in this phase. Those are to create a requirement management plan of the needs to define how the requirements will be documented, communicated, followed and modified throughout the life cycle of the project.

In this project particulars were collected by using following techniques.

- 1. Observation of the working environment
- 2. Interviews
- 3. Questionnaires

4. Sampling of existing documents, forms and databases Sampling of existing documents, forms and databases gives us a good idea about the current workflow and nature of the system.

#### **3.2 Functional requirements**

Functional requirements these are statements of services the system should provide, how the system should react to specific inputs, and how the system should behave in particular

situations. In some cases, the functional requirements may also explicitly state what the system should not do.

#### 3.2.1 Monitoring and Accreditation Module

Following components are discussed under monitoring and accreditation module.

#### **Model Time Table**

- Each course is precociously described through the modules and perhaps tasks each of which has particular time in hours. Thus, by considering the time in five-day 40 working hours, it can be converted to weekly time table. It is called the model timetable. (create, edit, update, search, delete)
- Whenever a particular course in a center is started as in the training plan, it can be converted to the real time table of that particular course in the center. At any time, it is possible to obtain the status (which course and which module is to be going on) (view, search)

#### **Course & Centre Monitoring Plan**

• TO has to be in the field for maximum of 10 working days in the month. Accordingly, a center is to be visited once a month. Prior to the visit, a plan has to be approved by Assistant Director (AD) or Deputy Director (DD) and fed to the MOS. Plan can be created and be printed from the MOS for referencing purpose. (create, edit, update, search, delete and related actions)

#### Monitor the course/center

- Training Officer (TO)/AD/DD at the centre can browse the application through tab. Authentication of the MOS user is needed to be done.
- Upon the authorized access, the proposed centre/course for monitoring according to the plan has to be displayed((commissioning has to allowed) with the proposed criteria.
- All the possible options have to be tickable; simple questions only have to be asked. Response has to be saved.

• Edit/update/search/view and printing facility (PDF) are possible.

#### **Question Bank**

- Multiple choice type questions bank is to be maintained against each module and task. (add/edit/search/view change the answers/delete also needed to be done)
- During the monitoring, random questions paper has to be distributed and put a rank based upon the student's knowledge.
- Generate MCQ question papers with randomly selected questions and answers with printing facility

#### Ranking

 instructor ranking – according to the real time table and the status of the course at the TO monitoring is compared with AD/DD and head office officers monitoring marks and give percentage rank to the all districts.

Report is needed to be prepared related to the ranking (with percentage)

TO ranking – according to the monthly plan and actual visits; the ranks are given to TO/AD/DD

• District ranking - based on both instructor and TO ranking, overall rank is given to the district/NVTI

#### **Course Accreditation**

- Accreditation Each and every NVQ course must accredit by TVEC for 3 years duration and have renew accreditation after completion of the accredit duration.
- Facilitate system to maintain accreditation details of courses with the accredit duration and accredit status (Yes/No/Recommended/Expired/Upgrade)

#### **Course Accreditation Application and Payment**

• Accreditation Application must submit to the system before accredit and after application submission VTA have to do payments to the TVEC

• Maintain Application and payment details related to the course accreditation

#### **Monitoring Reports**

- ranking report
- monitoring plan report
- monitoring status report
- monitoring adjustment report
- Time table reports
- District wise progress report
- Monitoring criteria wise progress report
- Monitoring sub criteria wise progress report
- Course wise Monitoring report etc.
- Accreditation Reports (district wise/Trade wise)

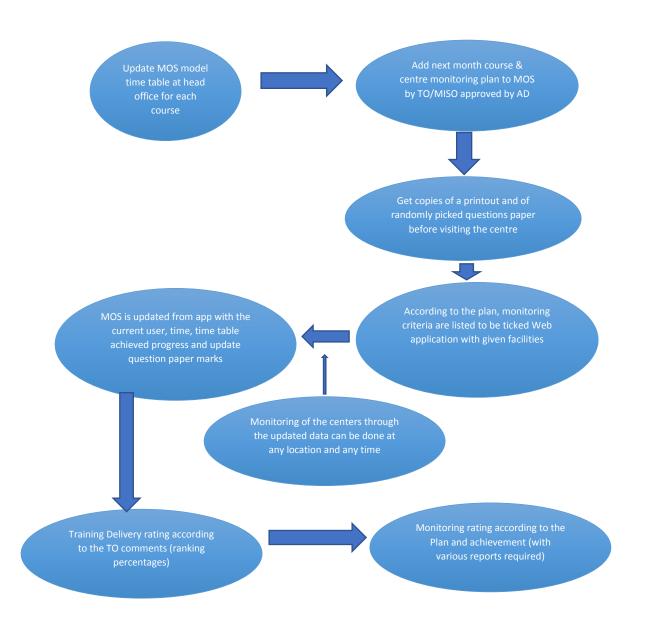

Figure 3.1 – MOS Model

Figure 3.1 displays the flowchart for the monitoring module.

First, common time table is created from head office department considering holidays, modules and task sequence. Course and center monitoring plan are created by training officers / MIS officer and Additional Director needs to approve. Random question papers can be taken from the monitoring system when a center/course is monitored. TO/ MIS officer assess the course/center and update the system according to the criteria. Ranking reports can be taken from the MOS according to the input.

#### 3.2.2 Human Resource Management Module

#### **Service Category**

- Maintain Service category details with salary scale, salary code, salary step and grades available for category (This will renew after every 6 years)
- Maintain service category designations with create/edit/delete and view options.
- Maintain Employee Cadre details available in VTA with create/edit/delete and view options.
- Maintain Working hours details available in VTA with create/edit/delete and view options.

#### Employee

• Maintain all employee personal details required by the Organization with multiple NIC ,EPF & Photograph for each and every employee (create/edit/delete and view options with high authentications).

#### Promotion

- Maintain all employee's promotion details with history (create/edit/delete and view options with high authentications).
- Develop Other promotion related functions like transfer types, employee types, etc....

#### Qualification

- Maintain all employee's Qualification details with history (create/edit/delete and view options with high authentications).
- Maintain university details, qualification types, qualification categories, qualification details, and history details about the employee qualification with qualification hierarchy (create/edit/delete and view options with high authentications).

#### EB Qualification (Special exams for government sector salary grades)

- Maintain all employee's EB Qualification details with history (create/edit/delete and view options with high authentications).
- Maintain Qualifications Grades (create/edit/delete and view options with high authentications).

#### Experience

- Maintain all employee's Experience details with history (create/edit/delete and view options with high authentications).
- Maintain company details, designation details (create/edit/delete and view options with high authentications).

#### **Annual Increments**

• Maintain all employee's Increment details based on the promotions and service categories and generate specific forms related to the process.

#### **Loan Details**

• Maintain all employee's Loan details with high authentications

#### Local and foreign training

• Maintain all employee's training details with high authentications

#### **Employee Profile**

• Maintain all employee's profile with all the details related to the individual employee in VTA.

#### **Employee Personal file**

• Maintain all employee's personal file documents available with CRUD facility in VTA.

# **3.3 Non-functional requirements**

Non-functional requirements these are constraints on the services or functions offered by the system. They include timing constraints, constraints on the development process, and

constraints imposed by standards. Non-functional requirements often apply to the system as a whole, rather than individual system features or services [4].

#### 3.3.1 Reliability

Reliability is the ability of a system to perform its required functions under stated conditions for a specific period of time. There are two things need to be considered. Availability - is the system available for service when requested by end-users. Failure rate - how often does the system fail to deliver the service as expected by end users.

#### 3.3.2 Performance

Performance requirements concern the speed of operation of a system. Types of performance requirements: Response requirements - How quickly the system reacts to a user input Availability requirement -is the system available for service when requested by end-users

#### 3.3.3 Security

Security requirements are included in a system to ensure: Unauthorized access to the system and its data is not allowed Ensure the integrity of the system from accidental or malicious damage

#### 3.3.4 Usability

Usability is the easiness, with which a user can learn to operate, prepare inputs for, and interpret Outputs of system or component

#### **3.4 System design**

Software design is a process to transform user requirements into some suitable form, which helps the programmer in software coding and implementation. Software design is the first step in SDLC (Software Design Life Cycle), which moves the concentration from problem domain to solution domain. It tries to specify how to fulfill the requirements mentioned in SRS.

#### 3.4.1 Methodology for the proposed system.

Spiral model of software development was used to create this project because of the complexity of the user requirements [5]. Overall spiral model is shown in figure 3.2.

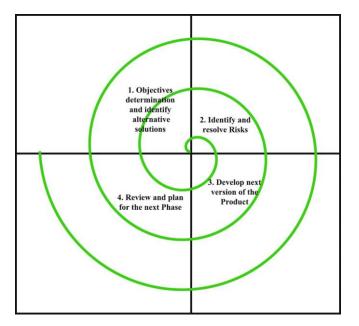

Figure 3.2 Spiral Model

Each phase of Spiral Model is divided into four quadrants as shown in the above figure. The functions of these four quadrants are discussed below-

**Objectives determination and identify alternative solutions:** Requirements are gathered from the customers and the objectives are identified, elaborated and analyzed at the start of every phase.

**Identify and resolve Risks:** During the second quadrant all the possible solutions are evaluated to select the best possible solution. Then the risks associated with that solution is identified and the risks are resolved using the best possible strategy. At the end of this quadrant, Prototype is built for the best possible solution.

**Develop next version of the Product:** During the third quadrant, the identified features are developed and verified through testing. At the end of the third quadrant, the next version of the software is available.

**Review and plan for the next Phase:** In the fourth quadrant, the Customers evaluate the so far developed version of the software. In the end, planning for the next phase is started.

The requirements were complex and changed time to time. Comparing a rigid model like waterfall model of software engineering was not suitable for the design of this system. Waterfall model is suitable for a system where the requirements are clear and the scope is small. Spiral model was used as the ideal model to because the project was developed in several iterations and constant feedback from the customer was needed in order to identify the ideal requirements. Prototypes were designed and displayed in customer presentations and needed changes were done in several iterations.

# 3.5 Use Case Diagram for the proposed system.

After the requirement analysis phase, a use case diagram has drawn to identify the actors and functionality of the system. These diagrams are useful in modeling the context of the system. Figure 3.2 shows the use case diagram for the system.

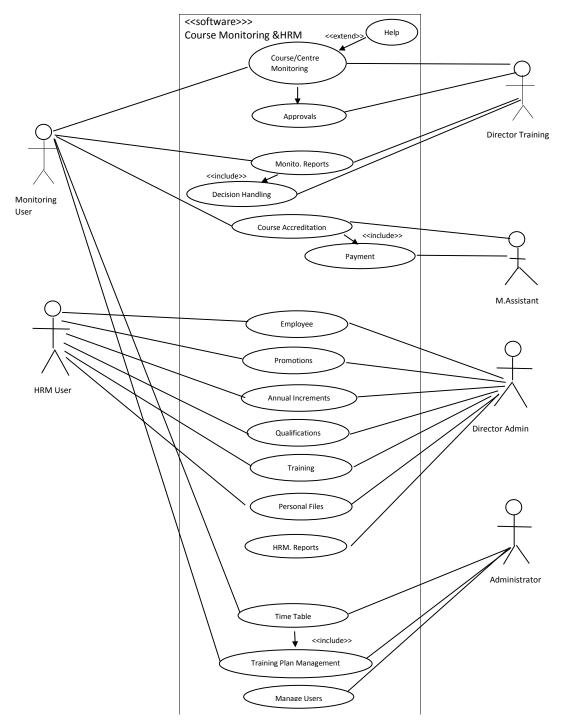

Figure 3.3 Use Case Diagram

# **3.6 Sequence Diagrams for the Proposed System.**

Sequence diagram depicts the interactions between the objects in a sequential order. This will describe how and in what order the objects in the system function.

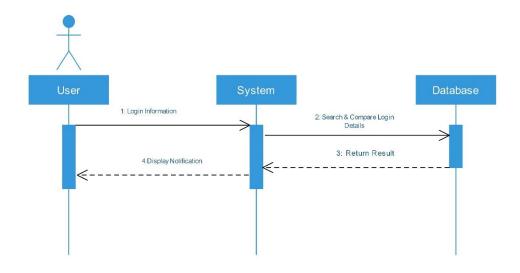

Figure 3.4 displays the sequence diagram for user login function.

Figure 3.4 – Sequence diagram for login function

Figure 3.5 shows the sequence diagram for the time table creation function.

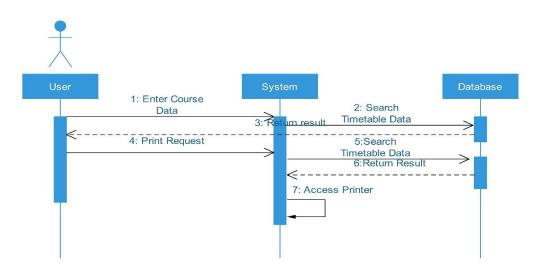

Figure 3.5 – Sequence diagram for time table function

Figure 3.6 shows the use case diagram monitoring plan function.

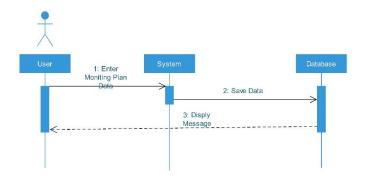

Figure 3.6 – Sequence diagram for monitoring function

# 3.7 ER Diagrams for the proposed system.

Entity relationship diagram is a structural diagram used in database design which visualize major entities in the system scope and the inter relationships among those entities. Figures 3.7-3.9 displays relevant ER diagrams for the proposed system.

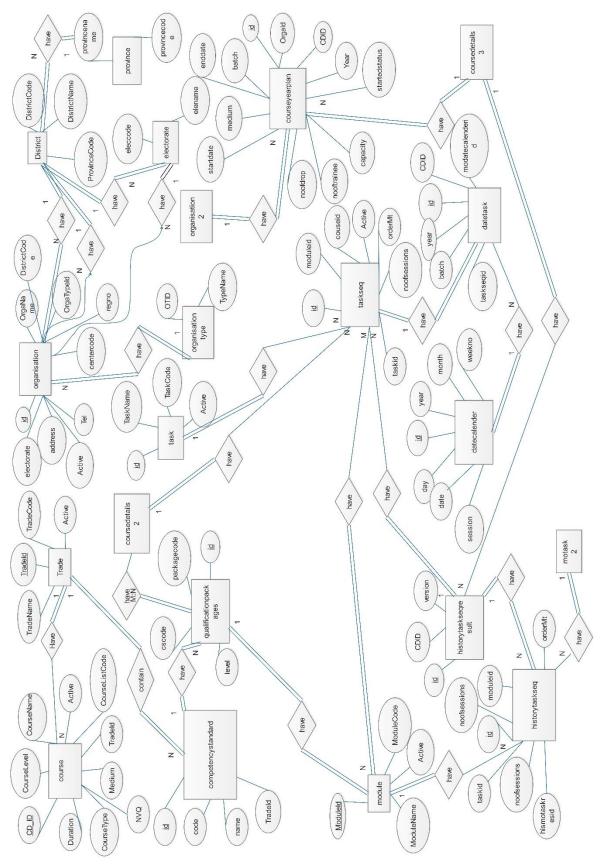

Figure 3.7 – ER Diagram 1

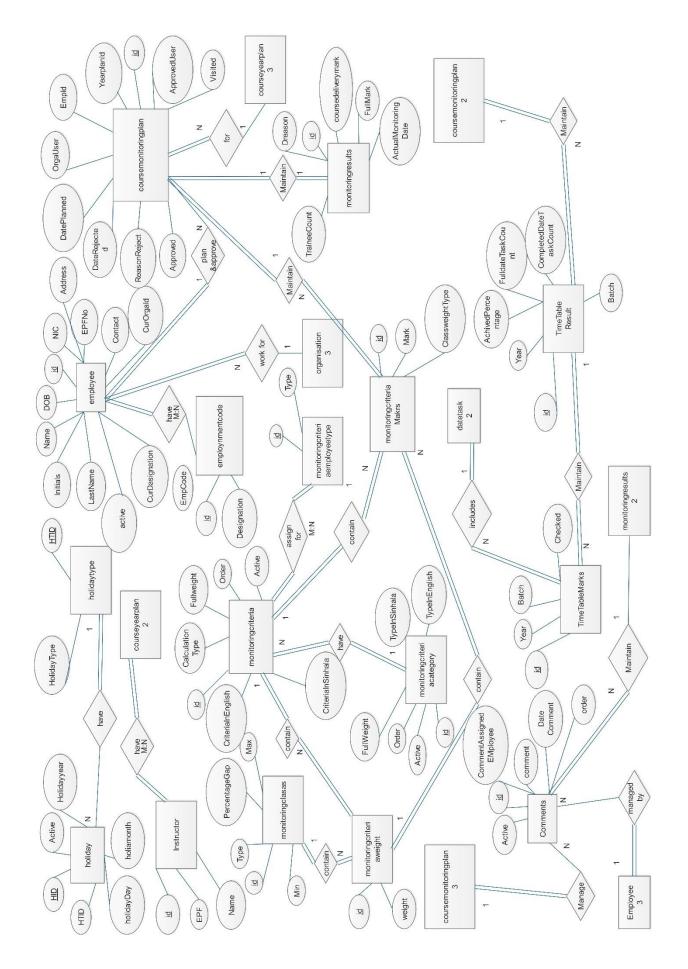

Figure 3.8 – ER Diagram 2

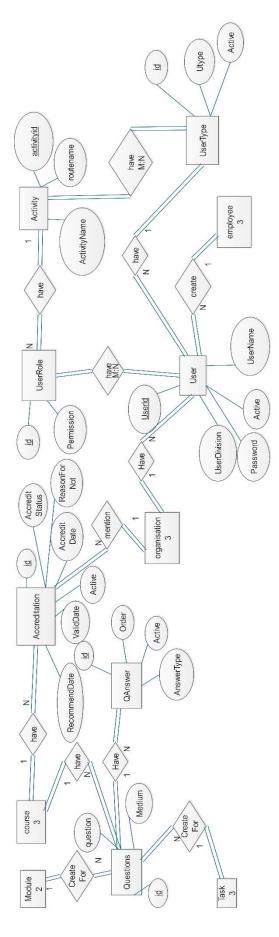

Figure 3.8 – ER Diagram 3

## **3.8 Interface Design**

The interface design focus is on developing a graphical interface. UI requires to give services and outputs in a standard, flexible approach for end users. Following Figure 3.9 shows sample layout of the homepage. Other interfaces designed are available in the appendix section.

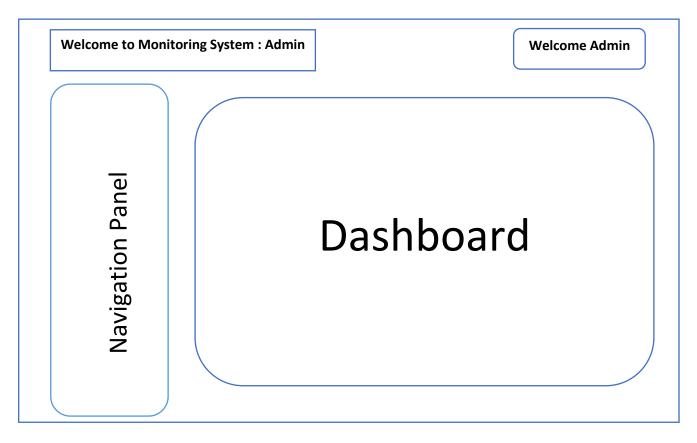

Figure 3.9 – Interface Design

## 3.9 Database Design

The organization of data in a proper data model is essential to information systems reliability, speed and accuracy. The database design should be optimized to save the data and retrieve data with a small amount of time. Figure 3.10 shows the database design for the monitoring module of the proposed system.

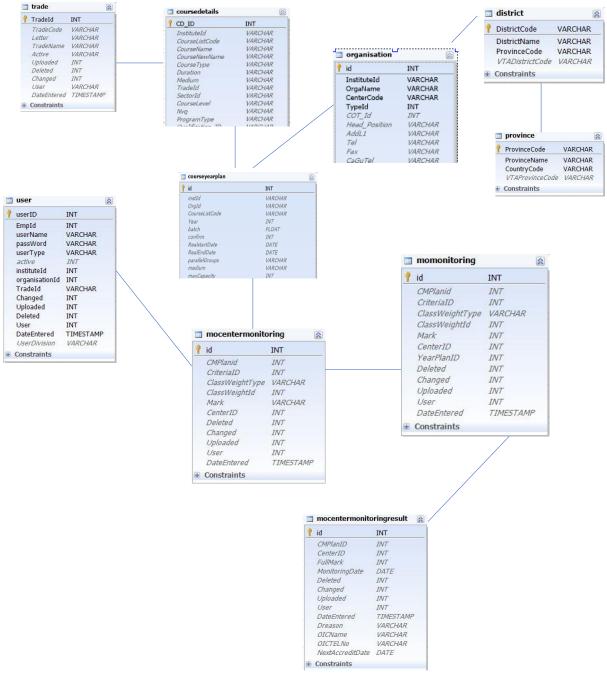

Figure 3.10 – Database Design

## **3.10 Class Diagram**

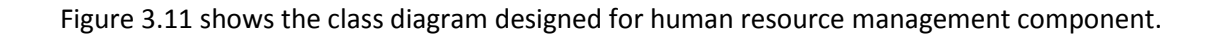

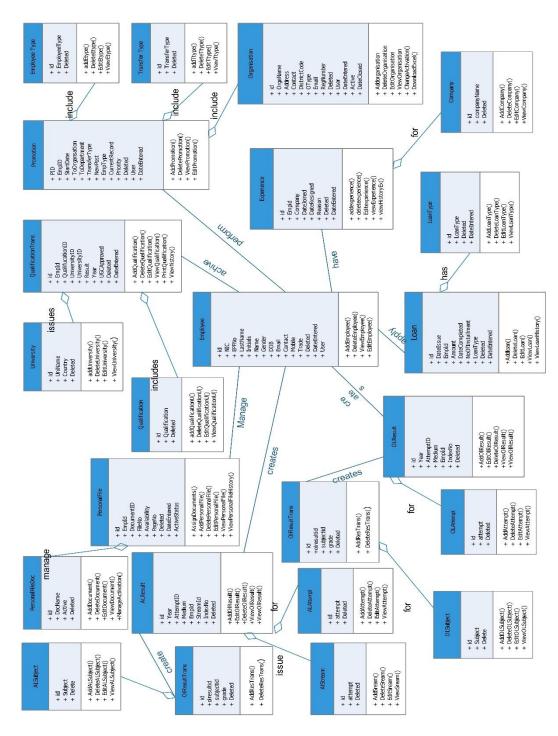

Figure 3.11 – Class Diagram for HR module

## **Chapter 4: Implementation**

In this phase the software is developed permitting to the detailed design based on the client's requirements. Implementation phase is a very extended phase in the software development life cycle. The main goal of this phase is to turn the detailed design into an executable format effectively in a minimum time frame. PHP language has been selected as a programming language to develop this web-based system with the use of Laravel framework.

#### 4.1 Hardware and software Requirements

#### **4.1.1 Hardware Requirements**

- 500 GB Hard Disk
- 4GB RAM
- Printer
- Intel Core i3 Processor 2.50 GHz 4.2.2

#### 4.1.2 Software Requirements

- Windows 10
- Xampp web server 2.5
- PHP 5.6
- MySQL 5.7
- Notepad ++ / Sublime Text

### **4.2 Development Tools**

Xampp server is a cross platform opensource web server solution package. In this project Xampp server 7.1.29 was used as a server solution [6].

Notepad++ and Sublime text was used as an editor to edit the codes of the system.

PHP Language PHP programming language is a server-side HTML embedded scripting language. The PHP language is executed on the server side. So the execution of the scripts is

done on the server where the web-site is hosted. Embedded HTML means that we can use PHP statements within an HTML code. PHP files are returned to the browser in HTML format [7].

Laravel was used as a framework to maintain and manage MVC architecture of the system. Laravel version 5.2 is used in this project [8].

MySql is used to manage the database. Mysql is an opensource database management system. DBForge is also used as an IDE for managing MySql database [9].

## 4.3 Code Features

Data validation is really important to make sure that accurate data in the correct format is entered to the system. Several front end and back end data validations are handled in this project.

#### **4.3.1 NIC Number Validation**

NIC validator is used from an Ajax code. Currently in Sri Lanka two types of NIC numbers are used, i.e 12 digit one and 10 digit one. In this system both NIC types are validated thereby age, gender and date of birth is automatically filled. This code is used mainly in human resource management module [10]. Figure 4.1 shows relevant code.

```
$("#load nic val").blur(function() {
      document.getElementById('DOB').value = "";
      document.getElementById('Sex').value = "";
      var s_nic = document.getElementById('load_nic_val').value;
      document.getElementById('load nic val').style.border = "";
       if (s_nic === " ") {
          document.getElementById('load_nic_val').style.border = "2px solid red";
       } else if (s_nic === "")
          document.getElementById('load_nic_val').style.border = "";
       } else if (s_nic.length < 10) {</pre>
          if (isNaN(s_nic)) {
               document.getElementById('load_nic_val').style.border = "2px solid red";
       } else if (s_nic.length === 10) {
          var nic = s_nic;
          var myarray = new Array();
          myarray = nic.split("");
          if (myarray[9] === "V" || myarray[9] === "X") {
              var y = myarray[0] + myarray[1];
               var d = myarray[2] + myarray[3] + myarray[4];
              dob_calculate(y, d);
           } else {
              document.getElementById('load nic val').style.border = "2px solid red";
       }else if (s_nic.length < 12)</pre>
       if (isNaN(s nic))
           document.getElementById('load nic val').style.border = "2px solid red";
```

Figure 4.1- NIC Validation

#### 4.3.2 Date Validation

In this date validation, date entered should be within the start date and end date of the course. If that condition is true, then it is checked for a holiday. If only both the conditions are true, the user can enter the date. This code part is used in monitoring section. Figure 4.2 shows relevant code.

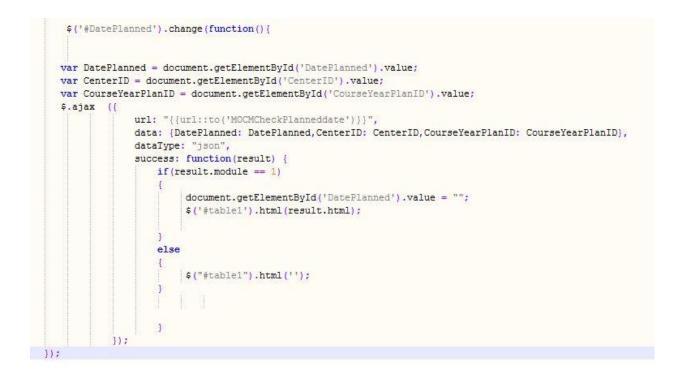

Figure 4.2 - Date Validation

## 4.4 Reusing existing codes and libraries

### **4.4.1 SimpleExcel function**

SimpleExcel function which is already available is used to download content in Microsoft Excel format [11]. Figure 4.3 shows relevant code.

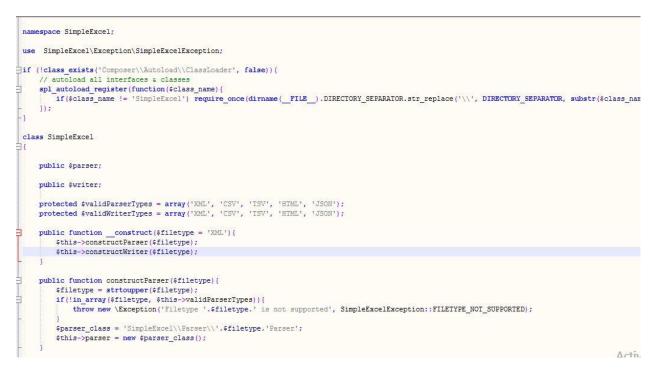

Figure 4.3 SimpleExcel

### 4.4.2 Printspecial

Printspecial ajax function is used to download content in PDF Format [12]. Figure 4.4 shows relevant code.

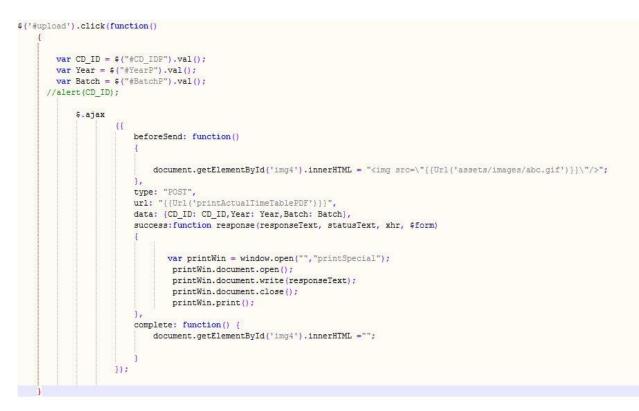

Figure 4.4 - PrintSpecial

## **Chapter 5. Evaluation and Testing**

## **5.1 Introduction**

In this chapter critical evaluation of the system is done to determine whether the objectives of the project were met in accordance with the initially stated objectives. Major objective of testing is to provide an error free system for the clients. Testing is an activity which is broadly deployed in every phase of the software development.

Each method was tested with white box testing and black box testing. Thereafter classes are tested in combination. Then group of classes are tested as cluster testing. Finally, the full system is checked for integration. User validation and verification with the document is done at the end [13].

System was installed in a client environment for testing. Mainly testing was done in three stages.

**Component Testing** – each individual interfaces and data tables were tested for functionality.

**Integrated systems testing** – Components were tested for interdependencies of the component.

Network Testing – Tested in local area network as well as over the internet

## **5.2 Objectives of Testing**

- Identify the bugs or defects in the implementation so that they can be debugged and rectified.
- Check whether functional requirements are carried out.
- Identify how the system react to different scenarios.
- Based on the results of testing, system can be further improved in processing performance. After the testing phase is complete, system will ensure following characteristics.
- System becomes bug free.
- After user acceptance testing is completed, usability of the system will be improved.

### **5.3** Test model for the proposed system.

Each class is checked whether relevant methods and operations are captured, and further checked whether all attributes related to the objectives are identified. These attributes specify various stages of class can undergo, also whereas the operations provide the relevant interface to communicate with it. Message passing between objects lets them to communicate to perform the task successfully.

#### 5.3.1 Unit Testing

As the system require higher degree of accuracy each method is tested using whitebox testing and blackbox testing. As an example model class functions are tested with mock data to in and out in the controller to identify functions are working at expected level [13].

Unit level test cases are written to verify blackbox testing. Example testcase is given below.

| n as a User                              |  |  |  |  |
|------------------------------------------|--|--|--|--|
| er logged into the system.               |  |  |  |  |
|                                          |  |  |  |  |
| Test Data                                |  |  |  |  |
| Invalid                                  |  |  |  |  |
| Invalid Username                         |  |  |  |  |
| Invalid Password                         |  |  |  |  |
| Expected Output                          |  |  |  |  |
| Invalid                                  |  |  |  |  |
| Inform login combination invalid message |  |  |  |  |
|                                          |  |  |  |  |
|                                          |  |  |  |  |

Test Case - Login to the system as User

Table 5.1 – Test Case 1

Test cases are attached in the appendix A section.

#### **5.3.2 Integration Testing**

After carrying out unit testing, next phase is the integration testing [13]. In this phase classes are tested as a whole. Main objective of this is to identify whether the classes contain all relevant methods and attributes.

Developed web interfaces were shown to the clients and the functionalities were explained. Interfaces were thoroughly examined by the client to ensure that it contains only the required information. All the front-end validations using javascript were tested by several input data. Further requirements were also highlighted by the client during this process. The development was undertaken using the spiral model, those new requirements were developed in further iterations.

#### 5.3.3 System Testing

Complete set of accurate data is taken from users and fed into the system. The processed data and the output was recorded. Then the same set of data is processed manually and results were compared in order to identify any inconsistencies.

#### **5.3.4 Acceptance Testing**

Selected staff from the client were given some tasks to be performed on the system. The feedback was taken in the form of a questionnaire and the feedback was recorded. Level of user satisfaction was recorded.

#### **5.3.5 Regression Testing**

Finally the system scenarios are written and some of those static test cases are automated using PHPUnit.

#### 5.3.6 Usability Testing

Usability testing is essential to reduce high risk of user acceptance. In early stages of the project UML diagrams and protype web interfaces are used to evaluate and get feedback on user experience to enhance the system functionality [13].

#### **5.3.7 Performance Testing**

Load testing and volume testing was carried out with multiple users. Tools like HTTP load was used to determine how the server handles multiple users and excessive workload. Some areas were identified in the HR component of the system which was too much heavy for the current infrastructure [13].

#### **5.3.8 Test Results**

Table 5.2 displays results of tests carried out considering all the test cases created. System has passed all the compiled testing scenarios.

| Case Number  | Type of Data | <b>Result Obtained</b> | <b>Overall Result</b> |
|--------------|--------------|------------------------|-----------------------|
| Test Case 01 | Valid Data   | Work as expected.      | Ok                    |
| Test Case 01 | Invalid Data | Work as expected.      | Ok                    |
| Test Case 02 | Valid Data   | Work as expected.      | Ok                    |
| Test Case 02 | Invalid Data | Work as expected.      | Ok                    |
| Test Case 03 | Valid Data   | Work as expected.      | Ok                    |
| Test Case 05 | Invalid Data | Work as expected.      | Ok                    |
| Test Case 04 | Valid Data   | Work as expected.      | Ok                    |
| Test Case 04 | Invalid Data | Work as expected.      | Ok                    |
| Test Case 05 | Valid Data   | Work as expected.      | Ok                    |
| Test Case 05 | Invalid Data | Work as expected.      | Ok                    |
| Test Case 06 | Valid Data   | Work as expected.      | Ok                    |
| Test Case 00 | Invalid Data | Work as expected.      | Ok                    |
| Test Case 07 | Valid Data   | Work as expected.      | Ok                    |
| Test Case 07 | Invalid Data | Work as expected.      | Ok                    |
| Test Case 08 | Valid Data   | Work as expected.      | Ok                    |
| Test Case us | Invalid Data | Work as expected.      | Ok                    |
| Test Case 09 | Valid Data   | Work as expected.      | Ok                    |
| Test Case 09 | Invalid Data | Work as expected.      | Ok                    |
| Test Case 10 | Valid Data   | Work as expected.      | Ok                    |
| Test case 10 | Invalid Data | Work as expected.      | Ok                    |

Table 5.2 – Evaluation Data

## 5.4 Evaluation of the System.

Evaluation can be considered as systematic acquisition and assessment of information used to provide feedback with regard to developed system. Therefore, the results of the system evaluation can be considered as key indicators in accessing the degree of success associated with the development process.

The evaluators were selected carefully to evaluate all the related operations of the system. Selected staff of the company and the supervisor were the people who were responsible to evaluate and provide the feedback. System was tested on dummy data on a local server.

These are the main criteria used for the evaluation process.

- Overall functionality of the system.
- Usability of the system
- Speed and Performance

• Context

At the end of the project all the required functional, non-functional requirements were completed while adhering to the constraints of the project. All the client requirements were completed and delivered.

## **5.5 User Evaluation**

In software development end users will have different viewpoints of the system to complete their requirements from the system. User evaluation questionnaire and forms were distributed among the sample population covering head office, district office and training center staff members. Following Figure 5.1 shows the sample questionnaire and table 5.3 shows sample feedback results.

## <u>System Feedback – Training Center Monitoring and Human Resource</u> <u>Management System</u>

## **Select Your Department**

| Head Office     |  |
|-----------------|--|
| District Office |  |
| Center          |  |

## How satisfied are you with the system?

| Not Very | 1 | 2 | 3 | 4 | 5 | Very Much |
|----------|---|---|---|---|---|-----------|
| Not very |   |   |   |   |   | verywach  |

## How satisfied are you with the following features?

1 = Very Dissatisfied 3 = Normal 5 = Very Satisfied

|                          | 1 | 2 | 3 | 4 | 5 |
|--------------------------|---|---|---|---|---|
| Dashboard                |   |   |   |   |   |
| Color Scheme             |   |   |   |   |   |
| Navigation               |   |   |   |   |   |
| Login Interface          |   |   |   |   |   |
| Easy of Learning         |   |   |   |   |   |
| Response Time            |   |   |   |   |   |
| Searching Facility       |   |   |   |   |   |
| Productivity Improvement |   |   |   |   |   |
| Browser Compatibility    |   |   |   |   |   |
| Error Messages Helpful?  |   |   |   |   |   |

Additional feedback on system improvement?

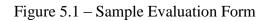

| Department                   | 1 | 1 | 2 | 3 | 3 | 3 |
|------------------------------|---|---|---|---|---|---|
| Dashboard                    | 5 | 5 | 4 | 5 | 4 | 5 |
| Color Scheme                 | 4 | 4 | 5 | 5 | 5 | 4 |
| Navigation                   | 4 | 4 | 4 | 5 | 4 | 3 |
| Login Interface              | 4 | 4 | 4 | 5 | 5 | 5 |
| Easy of Learning             | 4 | 3 | 5 | 5 | 4 | 4 |
| Response Time                | 3 | 4 | 5 | 5 | 5 | 5 |
| Searching Facility           | 5 | 4 | 4 | 5 | 4 | 4 |
| Productivity Improvement     | 4 | 4 | 3 | 5 | 5 | 3 |
| <b>Browser Compatibility</b> | 4 | 4 | 4 | 5 | 4 | 5 |
| Error Messages Helpful?      | 4 | 4 | 4 | 5 | 5 | 4 |
| How Satisfied are You?       | 4 | 4 | 4 | 5 | 4 | 4 |

Table 5.3 – Test Results

**Evaluation Summary** 

User evaluation feedback results gives the overall system acceptance from the sample population in the company. Figure 5.2 shows system features feedback summary, figure 5.3 shows overall system feedback and figure 5.4 shows department wise feedback summary.

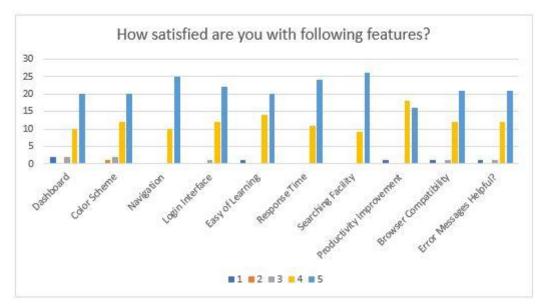

Figure 5.2 – Features Feedback Summary

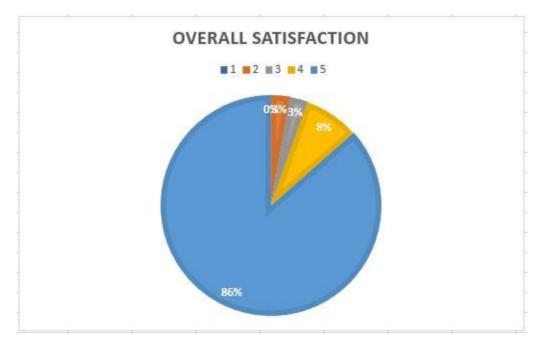

Figure 5.3 – Overall Satisfaction

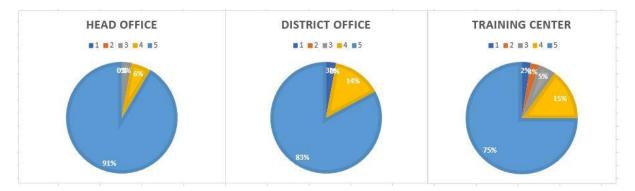

Figure 5.4 – Department wise summary

Feedback of the overall system, indicating that more than 90% of the population have rated the system satisfied and very satisfied. Few users gave normal rating (less than 3%) considering response time. Given the resulting outcome is that the system evaluation is very successful at the period of evaluation time.

## **Chapter 6: Conclusion**

This chapter will elaborate reflection of author on this software project including a critical appraisal on the success.

### **6.1 Critical Evaluation of the system.**

Existing system of Vocational training system was entirely handled by a manual system. So by using this computerized system their tasks were efficient and effective when considering the time taken to complete a particular task. So, when considering the time taken and productivity this system was really successful.

Language was a major issue when considering the potential users of the system. There are many users in rural areas who use languages like Tamil language and Sinhala language. Considering Vocational training center is a government institution entire manual system was handled in Sinhala and Tamil language. So it took some time for the users to adapt to the English language and technical terms of the users. So from our side when using user data collection forms we introduced both languages to give assistance and better understanding to the users.

When the question bank was introduced one major issue was the language. Users give questions in Sinhala language. Some courses were handled in Sinhala language and tamil language. We collect questions from expertise who teach particular course in particular language. In the system we have offered to input questions in all three languages.

In the beginning of the project some requirements and processes were bit more complex and accessibility to the business data should be according to each employee's task without blocking tasks he should perform, so one to one interview was held considering different users of the system and the final output was successful.

Centralized database was really a successful point because of the distributed training center network of Vocational Training Authority.

Network traffic was another major issue when working with multiple users.

Some of the complex reports took a long time to load depending on the internet speeds of the users. Employees of Vocational Training Authority are provided with Dongles with limited

data packages. Data bundles were not enough after completing some complex tasks in the system.

When considering human resource management component of the system, in the initial requirements scanned copies of certificates needed to be maintained as a personal file of the employee. System traffic was increased and it took an unmanageable time to upload the certificates. After discussing with the client that requirement had to be abandoned.

## 6.2 Future Work

There are many suggestions from Vocational Training Authority to be developed in future releases of this software. VTA is having award ceremonies to assess employee and center performance. Center grading and instructor grading was one major component in their requirements which will be developed in future.

Leave and attendance system is also needed to be joined with the Human Resource management system in the future.

Employee warning and penalizing component is needed to be installed to the system.

## 6.3 Conclusion.

After the completion of the overall project, all the functional and non-functional requirements identified in the initial requirements were successfully delivered by the system. New requirements identified as future enhancement which will be delivered in future.

## References

- [1] V. Sivagnanasothy, "Monitoring and Evaluation System in Sri Lanka: Experiences, Challenges and the Way Forward," vol. 1, no. 1, 2013.
- [2] "UltiPro," [Online]. Available: https://login.ultipro.com/#/. [Accessed 25 01 2019].
- [3] "TrinetHR," [Online]. Available: https://www.trinet.com. [Accessed 28 01 2019].
- [4] I. Sommerville, "Software Engineering 9," in *Software Engineering*, Library of Congress Cataloging-in-Publication Data, 2011, pp. 84-85.
- [5] "Software Engineering | Spriral Model," GeeksforGeeks, 2019. [Online]. Available: http://www.geeksforgeeks.org/software-engineering-spiral-model. [Accessed 02 02 2019].
- [6] "What is a XAMPP sever?," Quora, 2019. [Online]. Available: https:://www.quora.com/What-is-a-XAMPP-server. [Accessed 03 01 2019].
- [7] "PHP:Hypertext Preprocessor," Php.net, 2019. [Online]. Available: https://php.net. [Accessed 02 01 2019].
- [8] "Laravel The PHP Framework For Web Artisans," Laravel.com, 2019. [Online]. Available: https://laravel.com. [Accessed 02 12 2018].
- [9] "MySQL," Mysql.com, 2019. [Online]. Available: https://www.mysql.com. [Accessed 13 01 2019].
- [10] "SL-Nic-Validate," GitHub, 2018. [Online]. Available: https://github.com/lathindu1/SL-Nic-Validate. [Accessed 10 01 2019].
- [11] "simple-excel-php," GitHub, 2018. [Online]. Available: https://github.com/faisalman/simple-excelphp/blob/master/src/SimpleExcel/SimpleExcel.php. [Accessed 15 02 2019].
- [12] J. Bradberry, R. Fedotov, N. Myers, "JavaScript Document.Write Replaces All Body Content When Using AJAX," Stack Overflow, 2019. [Online]. Available: https://stackoverflow.com/questions/2360076/javascript-document-write-replaces-allbody-content-when-using-ajax. [Accessed 27 02 2019].
- [13] K. Aebersold, "Functional vs. Non-functional Testing," smartbear, 2019. [Online]. Available: https://smartbear.com/learn/automated-testing/software-testingmethodologies/. [Accessed 30 03 2019].

# Appendix A: Important test cases for the system.

| 02                     |                                                                                    |  |
|------------------------|------------------------------------------------------------------------------------|--|
| Unit Testing           |                                                                                    |  |
| Course Creation        |                                                                                    |  |
| Entering new course r  | record to the system.                                                              |  |
|                        |                                                                                    |  |
|                        |                                                                                    |  |
|                        | Invalid                                                                            |  |
|                        | Invalid course data                                                                |  |
|                        |                                                                                    |  |
| d successfully message | Display an error message in course creation                                        |  |
| ourse view interface.  | form with invalid data.                                                            |  |
|                        | Unit Testing<br>Course Creation<br>Entering new course r<br>d successfully message |  |

Table 7.1- Test Case No 2

| Test Case No                       | 03                   |                                          |  |  |
|------------------------------------|----------------------|------------------------------------------|--|--|
| Test Case Type                     | Unit Testing         |                                          |  |  |
| Test Case Name                     | Holiday creation     |                                          |  |  |
| Test Case                          | Enter new holiday re | Enter new holiday record to the system.  |  |  |
| Description                        |                      |                                          |  |  |
| Test Data                          |                      |                                          |  |  |
| Valid                              |                      | Invalid                                  |  |  |
| Valid holiday date with type       |                      | Invalid holiday date with type.          |  |  |
| Expected Output                    |                      |                                          |  |  |
| Display holiday added successfully |                      | Display error message with invalid data. |  |  |
| message.                           |                      |                                          |  |  |
|                                    | Table 7.2            | - Test Case No 3                         |  |  |

Table 7.2- Test Case No 3

| Test Case No                               | 04                    |                        |  |  |
|--------------------------------------------|-----------------------|------------------------|--|--|
| Test Case Type                             | Unit Testing          |                        |  |  |
| Test Case Name                             | Time table creation   |                        |  |  |
| Test Case                                  | Entering actual cours | e timetable.           |  |  |
| Description                                | č                     |                        |  |  |
| Test Data                                  |                       |                        |  |  |
| Valid                                      | Invalid               |                        |  |  |
| Valid data required for                    | Invalid data          |                        |  |  |
| Expected Output                            |                       |                        |  |  |
| Load available task sequence to the        |                       | Display error message. |  |  |
| interface and after pressing submit button |                       |                        |  |  |
| display added success                      | fully message         |                        |  |  |

Table 7.3 - Test Case No 4

| Test Case No                  | 05                   |                                                |  |  |
|-------------------------------|----------------------|------------------------------------------------|--|--|
| Test Case Type                | Unit Testing         |                                                |  |  |
| Test Case Name                | Monitoring plan crea | tion                                           |  |  |
| Test Case                     | Entering course mon  | Entering course monitoring plan to the system. |  |  |
| Description                   |                      |                                                |  |  |
| Test Data                     |                      |                                                |  |  |
| Valid                         |                      | Invalid                                        |  |  |
| Select and enter valid        | data.                | Select and enter invalid data.                 |  |  |
| Expected Output               |                      |                                                |  |  |
| Display monitoring plan added |                      | Display error message on invalid data.         |  |  |
| successfully message.         |                      |                                                |  |  |
|                               | T-1-1-74             | Test Care No 5                                 |  |  |

| Table 7.4    - Test Case No 5 |
|-------------------------------|
|-------------------------------|

| Test Case No                       | 06                    |                         |  |  |
|------------------------------------|-----------------------|-------------------------|--|--|
| Test Case Type                     | Unit Testing          |                         |  |  |
| Test Case Name                     | Monitoring form ente  | ring                    |  |  |
| Test Case                          | Enter monitoring form | n content to the system |  |  |
| Description                        |                       |                         |  |  |
| Test Data                          |                       |                         |  |  |
| Valid                              |                       | Invalid                 |  |  |
| Valid monitoring data              |                       | Invalid monitoring data |  |  |
| Expected Output                    |                       |                         |  |  |
| Display monitoring form added      |                       | Display error message   |  |  |
| successfully message edit and view |                       |                         |  |  |
| permissions will be granted.       |                       |                         |  |  |

Table 7.5 - Test Case No 6

| Test Case No               | 07                                                                          |                             |  |  |  |  |  |
|----------------------------|-----------------------------------------------------------------------------|-----------------------------|--|--|--|--|--|
| Test Case Type             | Unit Testing                                                                |                             |  |  |  |  |  |
| Test Case Name             | Downloading questio                                                         | Downloading question paper. |  |  |  |  |  |
| Test Case                  | Download MCQ paper for courses.                                             |                             |  |  |  |  |  |
| Description                |                                                                             |                             |  |  |  |  |  |
| Test Data                  |                                                                             |                             |  |  |  |  |  |
| Valid                      |                                                                             | Invalid                     |  |  |  |  |  |
| Valid question data        |                                                                             | Invalid question data       |  |  |  |  |  |
| Expected Output            |                                                                             |                             |  |  |  |  |  |
| Load question paper i      | Load question paper in PDF format. Display questions not available message. |                             |  |  |  |  |  |
| Table 7.6 - Test Case No 7 |                                                                             |                             |  |  |  |  |  |

Table 7.6 - Test Case No 7

| Test Case No                       | 08                    |                                       |  |  |  |  |  |
|------------------------------------|-----------------------|---------------------------------------|--|--|--|--|--|
| Test Case Type                     | Unit Testing          |                                       |  |  |  |  |  |
| Test Case Name                     | Loading monitoring    | report                                |  |  |  |  |  |
| Test Case                          | Loading district wise | monitoring progress summary report.   |  |  |  |  |  |
| Description                        |                       |                                       |  |  |  |  |  |
| Test Data                          |                       |                                       |  |  |  |  |  |
| Valid                              |                       | Invalid                               |  |  |  |  |  |
| Select valid report filt           | ering data.           | Select invalid report filtering data. |  |  |  |  |  |
| Expected Output                    | Expected Output       |                                       |  |  |  |  |  |
| Display report with excel download |                       | Display error message.                |  |  |  |  |  |
| facility.                          |                       |                                       |  |  |  |  |  |

| Table 7.7 | - Test Case No 8 |
|-----------|------------------|
|           |                  |

| Unit Testing                   |  |  |  |  |
|--------------------------------|--|--|--|--|
|                                |  |  |  |  |
| rofile.                        |  |  |  |  |
|                                |  |  |  |  |
|                                |  |  |  |  |
| Invalid                        |  |  |  |  |
| Invalid data                   |  |  |  |  |
|                                |  |  |  |  |
| Display not available message. |  |  |  |  |
|                                |  |  |  |  |
| 1                              |  |  |  |  |

#### Table 7.8- Test Case No 9

| Test Case No         | 10                   |                                         |  |  |  |  |  |
|----------------------|----------------------|-----------------------------------------|--|--|--|--|--|
| Test Case Type       | Unit Testing         |                                         |  |  |  |  |  |
| Test Case Name       | Employee personal fi | Employee personal file document list.   |  |  |  |  |  |
| Test Case            | Enter Employee pers  | onal file document list too the system. |  |  |  |  |  |
| Description          |                      |                                         |  |  |  |  |  |
| Test Data            | Test Data            |                                         |  |  |  |  |  |
| Valid                |                      | Invalid                                 |  |  |  |  |  |
| Enter valid documen  | t list               | Invalid data                            |  |  |  |  |  |
| Expected Output      |                      |                                         |  |  |  |  |  |
| Display added succes | sfully message.      | Display error message.                  |  |  |  |  |  |

Table 7.9 - Test Case No 10

## **Appendix B: User Manual**

Login to the system Open the web browser that recommended by the developer. Type the URL <u>http://\*\*\*\*\*\*/VTAM/public</u> and navigate. Then users navigate to the Login page that is under Figure B-1. To access the system, user have to login to the system with valid credentials. Then it directs user to the index page which is under figure 8.2

|   | Ç                             | )<br>}            |  |
|---|-------------------------------|-------------------|--|
| V | ocational Train<br>Monitoring |                   |  |
|   | Please Enter Your Usemame     | our Login Details |  |
|   | Password                      |                   |  |
|   |                               | ۹. Login          |  |
|   |                               |                   |  |
|   |                               |                   |  |

Figure B-1 Login Page

### System Login Page

In index page (Figure B-2), dash board, navigation menu and relevant user information showed to the logged user. Navigation menu items different to the user type (Monitoring and HR).in this we are logged as monitoring admin so all menu items shown to the user.

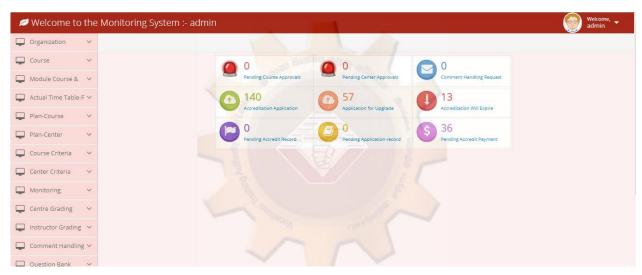

Figure B-2 Dashboard Page

### Change password

If user wants to change their password user can click Figure B-3 dropdown icon and select change password link. Then they will redirect to password change form page that is under Figure B-4.

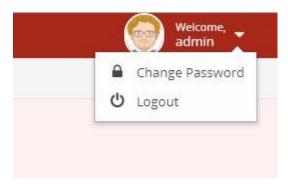

Figure B-3 password change drop down

| Current Password    | Current Password |
|---------------------|------------------|
| New Password        | New Password     |
| onfirm New Password | Confirm Password |
|                     | Save             |
|                     |                  |
|                     |                  |
|                     |                  |

Figure B-4 password change form

Navigation Between pages after login to the system as monitoring admin, navigation menu used to navigate between pages which are mentioned under figure 8.5.

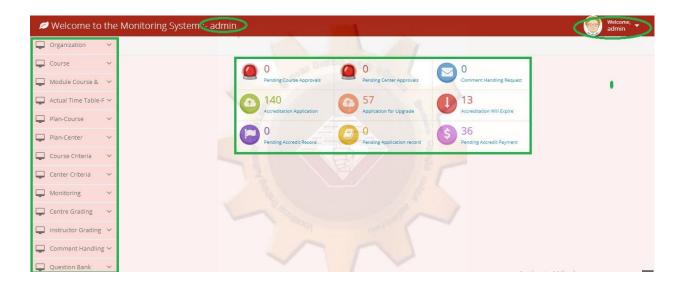

Figure B-5 Navigation menu and currently active page

### Logout from the system

Logout link can be found on the top right hand corner of the figure 8.2. After clicking on the drop down menu it will display logout link showed in figure 8.6, user can successfully logout from the system and it will direct user back to the Login Page.

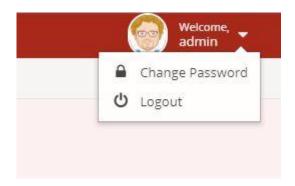

Figure B-6 logout form

### New user registration

Use path Admin User->users

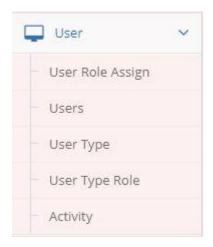

Figure B-7 Navigation to create user

User creation form is loaded as showed in Figure B-8. After clicking on create user button it will load user creation form and after filling all the required data and click create button, then new user will be created by the system.

| C   | Create User  |                            |                                     |            |                       |         |                  |                   |
|-----|--------------|----------------------------|-------------------------------------|------------|-----------------------|---------|------------------|-------------------|
| Dis | play 10 🔻 r  | ecords                     |                                     |            |                       | Search: |                  |                   |
| •   | User Name 🗘  | User Type<br>\$            | Center 🗢                            | Division 🗘 | Employee 🗘            | Active  | Deactivate<br>\$ | Reset<br>Password |
| 1   | 742472710VHO | HO-<br>District<br>Members | Head Office                         | Monitoring | S.I. Ekanayaka        | Yes     | Deactivate       | Reset             |
| 2   | 752901996V   | то                         | Jaffna DO                           | Monitoring | E. Vijithan           | Yes     | Deactivate       | Reset             |
| 3   | 196102910020 | DD                         | North Western<br>Province<br>Office | Monitoring | N.S.D.<br>Nawarathne  | Yes     | Deactivate       | Reset             |
| 4   | 633430624V   | DD                         | North Central<br>Province           | Monitoring | H.P.W.R.<br>Priyantha | Yes     | Deactivate       | Reset             |

Figure B-8 – View User

| Ser » Create  |                  |   |
|---------------|------------------|---|
|               |                  |   |
| Employee NIC  | Enter NIC        |   |
| Centre :      | Select Centre    | ¥ |
| User Name     | Create User Name |   |
| Password      | Select Password  |   |
| User Type     | Select Type      | × |
| User Division | Select Division  | ۲ |
|               | Save             |   |

Figure B-9 New user registration form

### **Centre Creation**

Use path organization->center

Center view form is loaded as showed in Figure B-10 This form provide new center creation Figure B-11, center delete figure B-2 and center editing figure B-3 facilities for the user.

After clicking on create center button it will load center creation form and after filling all the required data and click create button, then new center will created by the system.

| nter         | » View                              |                     |                  |                    |                                                     |                 |            |                              |                                       |
|--------------|-------------------------------------|---------------------|------------------|--------------------|-----------------------------------------------------|-----------------|------------|------------------------------|---------------------------------------|
| Create       | e Center                            |                     |                  |                    |                                                     |                 |            |                              |                                       |
| Display      | 10 🔻                                | records             |                  |                    |                                                     |                 |            | Search:                      |                                       |
| Center<br>ID | Institute<br>Name 🗘                 | College Name 🕈      | College<br>Code≎ | College<br>Type \$ | Address                                             | Telephone<br>No | Fax No     | Email                        | Career<br>Guidance<br>Telephone<br>No |
| 1            | Vocational<br>Training<br>Authority | Passara VTC         | ко               | VTC                | VTC,Old Divitional Secretarial Building,<br>Passara | 0710318792      |            | dvtbadulla@vtasl.gov.lk      | 057223154                             |
| 10           | Vocational<br>Training<br>Authority | NVTI<br>Narahenpita | JO               | NVTI               | 354, Elvitigala Mawatha,Narahenpita,<br>Colombo 05  | 0112592233      | 0112592233 | nvtinarahenpita@vtasl.gov.lk | 011727788                             |
| 100          | Vocational                          | Kandeviharaya       | FS               | VTC                | Kaluwamodara,Kandeviharaya,Aluthgama.               | 0342275113      |            | dvtkalutara@vtasl.gov.lk     | 071031886                             |

Figure B-10 Center view form

| ck to Center          |                               |   |
|-----------------------|-------------------------------|---|
| Institute Name        | Vocational Training Authority |   |
| Center Name           |                               | * |
| Center Name in Tamil  | Name in Tamil                 |   |
| enter Name in Sinhala | Name in Sinhala               |   |
| Center Code           |                               |   |
| Center Type           |                               | * |
| Ownership             |                               | • |

Figure B-11 Center creation form

After clicking on the editing link available in the center data table column Figure B-12, it will load center editing form for particular center and after filling/changing all the required data and click save button Figure B-13, then edited data will be saved in to the system and redirected to the center view from.

| Display      | 10 •                                | records              |                   |                   |                                                     |                 |            | Search:                     |
|--------------|-------------------------------------|----------------------|-------------------|-------------------|-----------------------------------------------------|-----------------|------------|-----------------------------|
| Center<br>ID | Institute<br>Name 🗘                 | College Name 🕏       | College<br>Code 🕏 | College<br>Type 🕏 | Address                                             | Telephone<br>No | Fax No     | Email                       |
| 1            | Vocational<br>Training<br>Authority | Passara VTC          | ко                | VTC               | VTC,Old Divitional Secretarial Building,<br>Passara | 0710318792      |            | dvtbadulla@vtasl.gov.lk     |
| 10           | Vocational<br>Training<br>Authority | NVTI<br>Narahenpita  | JO                | NVTI              | 354, Elvitigala Mawatha,Narahenpita,<br>Colombo 05  | 0112592233      | 0112592233 | nvtinarahenpita@vtasl.gov.l |
| 100          | Vocational<br>Training<br>Authority | Kandeviharaya<br>VTC | FS                | VTC               | Kaluwamodara,Kandeviharaya,Aluthgama.               | 0342275113      |            | dvtkalutara@vtasl.gov.lk    |
| 101          | Vocational<br>Training              | Angammana<br>VTC     | AQ                | VTC               | Angammana, Gampola.                                 | 0710318876      |            |                             |

Figure B-12 Center Editing Link

| Back to Center          |                                |         |
|-------------------------|--------------------------------|---------|
| Center » Edit           |                                |         |
| Center ID               | 1                              |         |
|                         | Press the Center ID Text Box t | o Enter |
| Institute Name          | Vocational Training Authority  |         |
| Center Name             | Passara VTC                    |         |
| College Name in Tamil   | Name in Tamil                  |         |
| College Name in Sinhala | Name in Sinhala                |         |
| Center Type             | VTC                            |         |
| Center Code             | ко                             |         |

Figure B-13 Center Editing form

After clicking on the delete button available in the center data table column Figure B-14, it will popup center deleting confirmation dialog box for particular center and after clicking on confirm button Figure B-15, system will particular center from the system and redirected to the center view from.

|   | Search:                      |                                       |                      |                      |                 |            |                         |                |                            |     |          |           |              |        |
|---|------------------------------|---------------------------------------|----------------------|----------------------|-----------------|------------|-------------------------|----------------|----------------------------|-----|----------|-----------|--------------|--------|
|   | Email                        | Career<br>Guidance<br>Telephone<br>No | Registration<br>No 🗘 | Business<br>Unit ≑   | Ownership<br>\$ | District 🗢 | Electorate 🗘            | Date<br>Closed | Date<br>Entered            | OIC | Latitude | Longitude | Active<br>\$ | Remove |
|   | dvtbadulla@vtasl.gov.lk      | 0572231548                            | P14/0019             | Affiliated           |                 | Badulla    | Passara                 | 2018-<br>12-31 | 2015-<br>12-25<br>14:55:42 |     | 6.93650  | 81.15137  | Closed       | Û      |
| 3 | nvtinarahenpita@vtasl.gov.lk | 0117277888                            | P01/0041             | VTA<br>Owned<br>Land |                 | Colombo    | Thimbirigasyaya         | 2001-<br>01-31 | 2015-<br>12-25<br>14:55:43 |     | 6.8972°  | 79.8768°  | Yes          | Ô      |
|   | dvtkalutara@vtasl.gov.lk     | 0710318867                            | P03/0086             | Affiliated           |                 | Kalutara   | Beruwala                |                | 2015-<br>12-25<br>14:55:55 |     | 6.449189 | 79.998024 | Yes          | Û      |
|   |                              | 0714964422                            | P09/0015             | VTA<br>Owned         |                 | Kandy      | Udapalatha<br>(Gampola) |                | 2015-<br>12-25             |     | 7.12678  | 80.56468  | Yes          | Ŵ      |

Figure B-14 Center deleting button

| Are you sure you want to remove Passara VTC Cancel OK |                                             |           |
|-------------------------------------------------------|---------------------------------------------|-----------|
| Cancel OK                                             | Are you sure you want to remove Passara VTC |           |
|                                                       |                                             | Cancel OK |
|                                                       |                                             |           |

Figure B-15 Center deleting dialog box

### **Trade Creation**

Use path course->trade

Trade view form is loaded as showed in Figure B-16. This form provide new trade creation Figure B-17, trade delete figure 8.18 and trade editing Figure B-19 facilities for the user

| Trade » view        | w Trades   |        |                                                 |          |
|---------------------|------------|--------|-------------------------------------------------|----------|
| Search Trade By Tra | ade Name   |        | ● Search Create                                 |          |
| Trade ID            | Trade Code | Letter | Trade Name                                      |          |
| Ø                   | A01        |        | Agriculture Plantation and Livestock            | 圃        |
| ð                   | A03        |        | Automobile Repair and Maintenance               | <b> </b> |
| 1                   | B01        |        | Building and Construction                       | 圃        |
| ø                   | E01        |        | Electrical and Electronic and Telecommunication | 圓        |

Figure B-16 trade view form

After clicking on create trade button it will load trade creation form and after filling all the required data and click create button, then new trade will created by the system.

| Trade » Create |      |
|----------------|------|
| Trade Code     |      |
| Letter         |      |
| Trade Name     |      |
|                | Save |
|                |      |

Figure B-17 trade creation form

After clicking on the delete button available in the trade data table column Figure 8.16, it will popup trade deleting confirmation dialog box for particular trade and after clicking on confirm button Figure B-18, system will particular trade from the system and redirected to the trade view from.

|                                   |        |    | 1 |
|-----------------------------------|--------|----|---|
| Are you sure you want to remove 1 |        |    |   |
|                                   | Cancel | ОК |   |
|                                   |        |    |   |

Figure B-18 trade deleting dialog box

After clicking on the editing link available in the trade data table column Figure B-16, it will load trade editing form for particular trade and after filling/changing all the required data and click update button Figure B-19, then edited data will be saved in to the system and redirected to the trade view from.

| Letter H          | Trade Code | M03    |  |
|-------------------|------------|--------|--|
|                   | Letter     | Н      |  |
| Trade Name Health | Trade Name | Health |  |

Figure B-19 trade editing form

## **Daily Time Table Completion**

Use path course->Daily Time Table Completion

Daily Time Table Completion view form is loaded as showed in Figure B-20 This form provides facility to record course time table completion of each and every course for the user.

| District :             | Amp   | ara            |              | • |                     |                     |    |
|------------------------|-------|----------------|--------------|---|---------------------|---------------------|----|
| Centre :               | Akka  | araipattu VTC  | (VTC)        | ¥ |                     |                     |    |
| Year                   | 2019  | )              |              | • |                     |                     |    |
| Batch:                 | 1     |                |              | ¥ |                     |                     |    |
| Course :               | Natio | onal Certifica | te - ICT Teo | Ŧ |                     |                     |    |
| Instructors :          | M.H.M | l.Haseer-1956  | 5            |   |                     |                     |    |
| Date :                 | 05/31 | 1/2019         |              |   |                     |                     |    |
| nstructor Attendence : | Pres  | ent            |              | ¥ |                     |                     |    |
| No of Student Attend : |       |                |              |   |                     |                     |    |
|                        | No    | Date           | Session      |   | Module Name         | Task Name           |    |
|                        | 1     | 2019-01-<br>02 | 1            |   | Orientation Program | Orientation Program |    |
|                        | 2     | 2019-01-<br>02 | 2            |   | Orientation Program | Orientation Program | 2  |
|                        | 3     | 2019-01-       | 1            |   | Orientation Program | Orientation Program | ļ, |
|                        |       | 03             |              |   |                     |                     |    |

Figure B-20 daily time table completion form

### **Course Creation**

Course view form is loaded as showed in Figure B-21. This form provide new course creation Figure B-22, course delete Figure B-21 and course editing Figure B-23 facilities for the user

| Select    | Select Trade V Course TypeSelect Course V Search Create Bownboad via Exect |                                                          |                  |                    |                         |                                                        |           |             |                   |                                           |                                   |        |  |  |
|-----------|----------------------------------------------------------------------------|----------------------------------------------------------|------------------|--------------------|-------------------------|--------------------------------------------------------|-----------|-------------|-------------------|-------------------------------------------|-----------------------------------|--------|--|--|
| Display 1 | 0 v records                                                                |                                                          |                  |                    |                         |                                                        |           |             |                   |                                           | Search:                           |        |  |  |
| CourseID  | Institute 🗘                                                                | Course 🗢                                                 | Course<br>Type 🌩 | Course List Code 🗘 | Duration In<br>Month \$ | Trade \$                                               | Nvq<br>\$ | CourseLevel | ProgramType<br>\$ | Qualification<br>Packages \$              | Occupation/Category               | Active |  |  |
| ð         | Vocational<br>Training<br>Authority                                        | National Certificate - Automobile A/C Mechanic           | Full             | AAM(Q1L3)          | 6-M                     | Automobile Repair and<br>Maintenance                   | NVQ       | 3           | Special           | G505001Q1L3                               | Automobile A/C<br>Mechanic        | Yes    |  |  |
| 8         | Vocational<br>Training<br>Authority                                        | National Certificate - Automobile A/C Mechanic           | Full             | AAM(Q2L4)          | 6-M                     | Automobile Repair and<br>Maintenance                   | NVQ       | 4           | Special           | G505001Q2L4                               | Automobile A/C<br>Mechanic        | Yes    |  |  |
| 1         | Vocational<br>Training<br>Authority                                        | National Certificate - Adobe Certified<br>Professional   | Full             | ACP(Q1L4/Adobe)    | 6-M                     | Information Communication and<br>Multimedia Technology | NVQ       | 4           | General           | Adobe<br>D225002Q1L4                      | Computer Graphic<br>Designer      | Yes    |  |  |
| 1         | Vocational<br>Training<br>Authority                                        | National Certificate - Automobile Electrician            | Full             | AE(Q1L2/Q2L3/Q3L3) | 12-M                    | Automobile Repair and<br>Maintenance                   | NVQ       | 3           | Special           | G505002Q1L2<br>G505002Q2L3<br>G505002Q3L3 | Automobile<br>Electrician         | Yes    |  |  |
| ø         | Vocational<br>Training<br>Authority                                        | National Certificate - Automobile Electrician            | Full             | AE(QSL4)           | 12-M                    | Automobile Repair and<br>Maintenance                   | NVQ       | 4           | Special           | G505002Q5L4                               | Automobile<br>Electrician         | Yes    |  |  |
| ø         | Vocational<br>Training<br>Authority                                        | National Certificate - Automobile Electrician            | Full             | AE(Q6L4)           | 12-M                    | Automobile Repair and<br>Maintenance                   | NVQ       | 4           | Special           | G505002Q6L4                               | Automobile<br>Electrician         | Yes    |  |  |
|           | Vocational<br>Training<br>Authority                                        | National Certificate - Agriculture Equipment<br>Mechanic | Full             | AEM(QSL3)          | 6-M                     | Automobile Repair and<br>Maintenance                   | NVQ       | 2           | Special           | G505008Q5L3                               | Agriculture<br>Equipment Mechanic | Yes    |  |  |

Figure B-21 course details view form

After clicking on create course button it will load course creation form and after filling all the required data and click create button, then new course will created by the system.

| Institue Name                                               | Vocational Training Authority  |   |                                          |
|-------------------------------------------------------------|--------------------------------|---|------------------------------------------|
| ListCode                                                    |                                |   |                                          |
| Course                                                      |                                |   |                                          |
| Course(Sinhala)                                             |                                |   |                                          |
| Course(Tamil)                                               |                                |   |                                          |
| Course Type                                                 | Full Time                      | Ŧ |                                          |
| Duration in Month                                           |                                |   | Example : 2 Year (24-M) / 24 Hours (100- |
| Duration in Hours(Not<br>Required For Full Time<br>Courses) |                                | 2 | Example : 2 Year (24-M) / 24 Hours (100- |
| Trade                                                       | Agriculture Plantation and Liv | Ŧ |                                          |
| Competency Standard                                         |                                | Ŧ |                                          |
| Qualification Packages                                      |                                |   |                                          |
| Is NVQ                                                      | Yes                            | Ŧ |                                          |

Figure B-22 course details creation form

After clicking on the delete button available in the course data table column Figure B-21, it will popup trade deleting confirmation dialog box for particular course and after clicking on confirm button Figure B-23, system will particular course from the system and redirected to the course details view from.

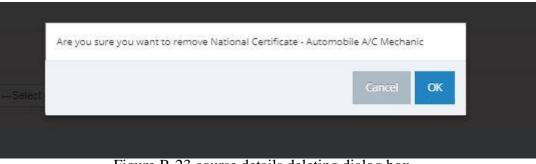

Figure B-23 course details deleting dialog box

After clicking on the editing link available in the course data table column Figure B-21, it will load course editing form for particular course and after filling/changing all the required data and click update button Figure B-24, then edited data will be saved in to the system and redirected to the course details view from.

| Choose Institute                   | Vocational Training Authority  |          |                                           |
|------------------------------------|--------------------------------|----------|-------------------------------------------|
| ListCode                           | AAM(Q1L3)                      |          |                                           |
| Course                             | National Certificate - Automob | le A/C N | fechanic                                  |
| Course(Sinhala)                    |                                |          |                                           |
| Course(Tamil)                      |                                |          |                                           |
| Course Type                        | Full Time                      | T        |                                           |
| Duration                           | 6-M                            | Б        | kample : 2 Year (24-M) / 24 Hours (100-H) |
| Duration in Hours(Not              |                                | ) De     | cample : 2 Year (24-M) / 24 Hours (100-H) |
| lequired For Full Time<br>Courses) |                                |          |                                           |
| Trade                              | Automobile Repair and Mainl    | ¥        |                                           |
| Competency Standard                | G50S001-Automobile Air Cor     | ¥        |                                           |
| Qualification Packages             | G505001Q1L3 ×                  |          |                                           |
| Is NVO                             | Yes                            | *        |                                           |

Figure B-24 course details editing form

### **Actual Time Table Creation**

Use path Actual Time Table->Generate Actual Time Table

Actual time table creation form is loaded as showed in Figure B-25. This form provide time table loading facility for training courses Figure B-26, time table view with download figure 8.27, and weekly time table view and download facility.

| Year                  | Belect Year 🔻                          |                                       |                                       |                        |                      |
|-----------------------|----------------------------------------|---------------------------------------|---------------------------------------|------------------------|----------------------|
| Batch:                | Belect Batch Y                         |                                       |                                       |                        |                      |
| Batch:                | Select Batch *                         |                                       |                                       |                        |                      |
| CourseListCode:       | Belect Course 🔻                        |                                       |                                       |                        |                      |
| Actual Start date:    | mm/dd/yyyy                             |                                       |                                       |                        |                      |
|                       |                                        |                                       |                                       |                        |                      |
|                       | db Sulamit                             |                                       |                                       |                        |                      |
| 40.00                 | • First check the action type of the o | 0.00                                  |                                       |                        |                      |
| Note                  | * Change the Session to be values u    | intil total achived session count equ | al to no of session count we are goin | g to collect.          |                      |
|                       | Don't Enter 0.5 as a session value.    |                                       |                                       |                        |                      |
| Action                | Decrease No of Bession Value           |                                       |                                       |                        |                      |
| of Sessions Available | 228                                    |                                       |                                       |                        |                      |
| in working calender:  |                                        |                                       |                                       |                        |                      |
| of sessions regired:  | 230                                    |                                       |                                       |                        |                      |
| or sessions regired.  | 220                                    |                                       |                                       |                        |                      |
| al No of Sessions to  | 2                                      |                                       |                                       |                        |                      |
| Decrease:             |                                        |                                       |                                       |                        |                      |
|                       |                                        | 1                                     |                                       |                        |                      |
|                       | Session                                | No of Occurences                      | Session To be                         | Total Sessions Achived | -                    |
|                       | 2                                      | 11                                    | 0                                     | 0                      | -                    |
|                       |                                        | 4                                     | 0                                     | 0                      | -                    |
|                       |                                        |                                       | No.                                   | 1.9                    |                      |
|                       | 3                                      |                                       | 0                                     |                        | -                    |
|                       | 4                                      | 18                                    | 0                                     | 0                      |                      |
|                       |                                        | 18<br>9                               | 0                                     | 0                      | -                    |
|                       | 4<br>6.<br>7.                          | 18<br>9<br>1                          | 0                                     | 0<br>0                 |                      |
|                       | 4<br>6<br>7<br>8                       | 18<br>9<br>1<br>2                     | 0<br>0<br>0                           | 0<br>0<br>0            | -                    |
|                       | 4<br>6.<br>7.                          | 18<br>9<br>1                          | 0<br>0<br>0                           | 0:<br>0:<br>0:<br>0:   |                      |
|                       | 4<br>6<br>7<br>8                       | 18<br>9<br>1<br>2                     | 0<br>0<br>0                           | 0<br>0<br>0            | -                    |
|                       | 4<br>6<br>7<br>8                       | 18<br>9<br>1<br>2                     | 0<br>0<br>0                           | 0:<br>0:<br>0:<br>0:   | ● Genardiz Time Tabl |

Figure B-25 actual time table creation form

| Use path | Actual Time | e Table->View | Actual Time T | able |
|----------|-------------|---------------|---------------|------|
|----------|-------------|---------------|---------------|------|

|                   | Trade                | e:S                              | ielect                                                            | ٧              |            |                      |              |              |                       |                     |
|-------------------|----------------------|----------------------------------|-------------------------------------------------------------------|----------------|------------|----------------------|--------------|--------------|-----------------------|---------------------|
| etenc             | y Standa             | rd                               |                                                                   | Ŧ              |            |                      |              |              |                       |                     |
| ficatio           | on Packaj            | ge                               |                                                                   | •              |            |                      |              |              |                       |                     |
| Cou               | rse Nam              | e:S                              | ielect                                                            | <b>v</b>       |            |                      |              |              |                       |                     |
|                   | Yea                  | ar: 🖂                            | Select Year                                                       | ¥              |            |                      |              |              |                       |                     |
|                   | Bato                 | :h: -                            | Select Batch                                                      | v              |            |                      |              |              |                       |                     |
|                   |                      | -                                |                                                                   |                |            |                      |              |              |                       |                     |
|                   |                      | Se                               | sarch                                                             |                |            |                      |              |              |                       |                     |
|                   |                      | Se                               | arch                                                              |                |            |                      |              |              |                       |                     |
| rint              | ±.                   | Se<br>Download                   | -                                                                 |                |            |                      |              |              |                       |                     |
|                   |                      | Download                         |                                                                   |                |            |                      |              |              |                       | Search              |
| Displa            |                      | _                                |                                                                   | Month \$       | Week No \$ | Date \$              | Day          | Session      | Module                | Search:             |
| Displa            | y 10                 | Download<br>• reco               | nds                                                               | Month ¢<br>Jan | Week No \$ | Date ¢<br>2019-01-02 | Day :<br>Wed | Session<br>1 | Module<br>Oriantation |                     |
| Displa<br>No<br>1 | y 10<br>Year         | Download<br>reco<br>Batch        | ords<br>Course<br>National Certificate -                          |                |            |                      |              |              |                       | Task                |
| No                | y 10<br>Year<br>2019 | Download<br>v reco<br>Batch<br>1 | rds<br>Course<br>National Certificate -<br>National Certificate - | Jan            | 1          | 2019-01-02           | Wed          | 1            | Oriantation           | Task<br>Orientation |

Figure B-26 actual time table view form

Use path Actual Time Table->View weekly Time Table

| Trade :              | F01 - Food Technology        | ¥                   |
|----------------------|------------------------------|---------------------|
| ompetency Standard   | D15S002-Baker                | •                   |
| ualification Package | D15S002Q5L4                  | Ŧ                   |
| Course Name :        | BAK(Q5L4)-National Certific: | •                   |
| Course Year:         | 2019                         | × .                 |
| Batch:               | 1                            | ¥                   |
| Calender Year:       | 2019                         | ¥                   |
| Month:               | Jan                          | ¥                   |
| Week No:             | All                          | Ŧ                   |
|                      | View Week Time Table         | Print Week Time Tab |

Figure B-27 actual time table view form 2

|        |               |         |         | Nonth - Jan Week No - 1<br>(From: 2019-01-01 To: 2019-6 | 91-04)              |                                |
|--------|---------------|---------|---------|---------------------------------------------------------|---------------------|--------------------------------|
| ESSION | TIME          | MONDAY  | TUESDAY | WEDNESDAY                                               | THURSDAY            | FRIDAY                         |
|        | 8,30 - 9.00   | Holiday | Holiday | MEETING                                                 | MEETING             | MEETING                        |
| 1      | 9.00 - 12.15  | Holiday | Holiday | Orientation Program                                     | Orientation Program | Maintain Personal hygiene-(A1) |
|        | 12.15 - 12.45 | Holiday | Holiday | LUNCH                                                   | LUNCH               | LUNCH                          |
|        |               |         |         |                                                         |                     |                                |

## Figure B-28 actual time table view form

✓ Weekly time table pdf document

5/31/2019

#### **Vocational Training Authority**

Week Time Table For Course - "National Certificate - Baker(BAK(Q5L4))" Year - "2019 Month - "Jan" "Batch - "1"

#### Month - "Jan" Week No - "1" (From: 2019-01-01 To: 2019-01-04)

| SESSION | TIME          | MONDAY  | TUESDAY | WEDNESDAY           | THURSDAY            | FRIDAY                         |
|---------|---------------|---------|---------|---------------------|---------------------|--------------------------------|
|         | 8.30 - 9.00   | Holiday | Holiday | MEETING             | MEETING             | MEETING                        |
| 1       | 9.00 - 12.15  | Holiday | Holiday | Orientation Program | Orientation Program | Maintain Personal hygiene-(A1) |
|         | 12.15 - 12.45 | Holiday | Holiday | LUNCH               | LUNCH               | LUNCH                          |
| 2       | 12.45 - 4.00  | Holiday | Holiday | Orientation Program | Orientation Program | Maintain Personal hygiene-(A1) |

#### Month - "Jan" Week No - "2" (From: 2019-01-07 To: 2019-01-11)

| SESSION | TIME             | MONDAY                                                                                            | TUESDAY                                              | WEDNESDAY                     | THURSDAY                             | FRIDAY                               |
|---------|------------------|---------------------------------------------------------------------------------------------------|------------------------------------------------------|-------------------------------|--------------------------------------|--------------------------------------|
|         | 8.30 -<br>9.00   | MEETING                                                                                           | MEETING                                              | MEETING                       | MEETING                              | MEETING                              |
| 1       | 9.00 -<br>12.15  | Maintain tools and equipment<br>hygiene & safty-(A2)                                              | Maintain kitchen hygiene<br>& safety-(A3)            | Maintain food<br>hygiene-(A4) | Assessment -(A1,<br>A2, A3, A4)      | Clean utensils and<br>equipment-(13) |
|         | 12.15 -<br>12.45 | LUNCH                                                                                             | LUNCH                                                | LUNCH                         | LUNCH                                | LUNCH                                |
| 2       | 12.45 -<br>4.00  | Maintain tools and equipment<br>hygiene & safty-(A2)<br>Maintain kitchen hygiene &<br>safety-(A3) | Maintain kitchen hygiene<br>& safety-(A3)<br>English | Maintain food<br>hygiene-(A4) | Clean utensils and<br>equipment-(13) | Store surplus ingredients-(11)       |

Figure B-29 Weekly time table pdf document

### **Course Monitoring Plan Creation**

Monitoring plan creation form is loaded as showed in figure 8.30. These forms provide facility to create monitoring plans for the courses. Monitoring users have to enter their monitoring plans to the system before visit to the centers and have get approval from the immediate super officer.

Use path Plan-Course->Create Course Monitoring Plan(TO/AD/DD)

| District :         | Colo   | mbo                        | Y                                                     |                 |          |        |
|--------------------|--------|----------------------------|-------------------------------------------------------|-----------------|----------|--------|
| Centre :           | NVT    | 1 Narahenpita(NVTI)        | ¥                                                     |                 |          |        |
|                    | No     | Centre Name                | Course Name                                           | Date<br>Planned | Approved | Visite |
|                    | 1      | NVTI Narahenpita<br>(NVTI) | National Certificate - Associate Creative<br>Designer | 2019-05-<br>30  | 1        | 0      |
|                    |        |                            |                                                       |                 |          |        |
| Course Year Plan : | Natio  | onal Certificate - Asso    | ciat 🔻                                                |                 |          |        |
| Instructors :      | E.G.Ni | lanthi-1389                |                                                       |                 |          |        |
| Date :             | 06/06  | 5/2019                     |                                                       |                 |          |        |

Figure B-30 Monitoring Plan Creation form

### **Course Monitoring Plan Approval/Rejections**

Monitoring plan approval form is loaded as showed in Figure B-31. These forms provide facility to approve/reject monitoring plans planned by the monitoring officers. Super officer have to approve monitoring officers plans by clicking on the approve sign (Thumb-up icon) Figure B-32 and if particular plan can reject with the possible reason by clicking on sign (Thumb-down icon)

Use path Plan-Course->View and Approve Course Monitoring Plan (AD/DD)

|     | Centers All                                            |                     | ¥                                                                  |                      |                                                      |                                          |                 |              |         |       |
|-----|--------------------------------------------------------|---------------------|--------------------------------------------------------------------|----------------------|------------------------------------------------------|------------------------------------------|-----------------|--------------|---------|-------|
| 3   | DD/AD/TO Name                                          |                     | T                                                                  |                      |                                                      |                                          |                 |              |         |       |
|     |                                                        |                     |                                                                    |                      |                                                      |                                          |                 |              |         |       |
|     | ۲                                                      | View                |                                                                    |                      |                                                      |                                          |                 |              |         |       |
|     |                                                        |                     |                                                                    |                      |                                                      |                                          |                 |              |         |       |
|     |                                                        |                     | Approved Status *** Pending                                        | - 🕜 Approved -       | 🗸 Rejec                                              | ted - 🗙                                  |                 |              |         |       |
| Noe | Center                                                 |                     |                                                                    |                      | 1                                                    |                                          | Approved Status | Visit Status | Approve | Reier |
| 1   | Center<br>NVTI Narahenpita(NVTI)                       | National Certifica  | Course Name                                                        | - Approved - Year    | <ul> <li>Reject</li> <li>Batch</li> <li>1</li> </ul> | Date Planned                             | Approved Status | Visit Status | Approve | Rejec |
|     | Center<br>NVTI Narahenpita(NVTI)<br>Bingiriya VTC(VTC) | National Certificat | Course Name<br>te - Associate Creative Designer                    | Year                 | 1                                                    | Date Planned                             |                 |              | Approve | Rejec |
| 1   | NVTI Narahenpita(NVTI)                                 |                     | Course Name<br>e - Associate Creative Designer<br>te - Electrician | <b>Year</b> 2019     | Batch<br>1                                           | Date Planned<br>2019-06-06               | Ø               | ×            | Approve |       |
| 2   | NVTI Narahenpita(NVTI)<br>Bingiriya VTC(VTC)           | National Certificat | Course Name<br>e - Associate Creative Designer<br>te - Electrician | Year<br>2019<br>2018 | Batch<br>1                                           | Date Planned<br>2019-06-06<br>2018-03-09 | 2<br>~<br>~     | *            | *       |       |

Figure B-31 monitoring plan approve/reject view form

To approve monitoring plan click on the green color Thumb-up icon

|      |                        | Approved Status *** Pending                        | - 🕜 Approved - 🔹 | Reject | ted - 🗙      |                 |              |         |        |
|------|------------------------|----------------------------------------------------|------------------|--------|--------------|-----------------|--------------|---------|--------|
| No • | Center                 | Course Name                                        | Year             | Batch  | Date Planned | Approved Status | Visit Status | Approve | Reject |
| 1    | NVTI Narahenpita(NVTI) | National Certificate - Associate Creative Designer | 2019             | 1      | 2019-06-06   | Ø               | ×            | - 10    | -      |
| 2    | Bingiriya VTC(VTC)     | National Certificate - Electrician                 | 2018             | 1      | 2018-03-09   | ~               | ~            |         |        |

Figure B-32 monitoring plan approve/reject view form

To reject monitoring plan click on the red color Thumb-down icon

| No 🔺 | Center                 | Course Name                                        | Year | Batch | Date Planned | Approved Status | Visit Status | Approve | Reject |
|------|------------------------|----------------------------------------------------|------|-------|--------------|-----------------|--------------|---------|--------|
| 1    | NVTI Narahenpita(NVTI) | National Certificate - Associate Creative Designer | 2019 | 1     | 2019-06-06   | Ø               | ×            | -       | -      |
| 2    | Bingiriya VTC(VTC)     | National Certificate - Electrician                 | 2018 | 1     | 2018-03-09   | ~               | ~            |         |        |

After clicking on the red icon give reason to reject monitoring plan.

|      |                                                        |          |      | - | . *  |
|------|--------------------------------------------------------|----------|------|---|------|
|      |                                                        |          |      |   |      |
| TC)  | Reason:                                                |          |      |   | 2018 |
| ric) |                                                        |          |      |   | 2019 |
| (C)  |                                                        |          |      |   | 2018 |
| (C)  |                                                        | Cancel   | ОК   |   | 2018 |
| (C)  |                                                        | Garricer |      |   | 2018 |
| TC)  | National Certificate - Construction Craftsman(Masonry) |          | 2019 |   | 2019 |

Figure B-34 monitoring plan approve/reject view form

## **Monitoring Form Creation**

Monitoring form entering form is loaded as showed in figure 8.35. These forms provide facility to Create, Edit, View and Date Changed monitoring forms.

Use path Monitoring->Course Monitor

|     | Centers                   | All                                                                                    |          |        |                 |                    |            |                                           |                                 |                                |                                |
|-----|---------------------------|----------------------------------------------------------------------------------------|----------|--------|-----------------|--------------------|------------|-------------------------------------------|---------------------------------|--------------------------------|--------------------------------|
|     |                           | <b>W</b> ithow                                                                         | Approved | Status | *** Pending     | g - 🕑 Appro        | ved - ✔    | Rejected - 🗙                              |                                 |                                |                                |
| spl | ay 100 🔻 recor            | rds                                                                                    |          |        |                 |                    |            |                                           |                                 | Search:                        |                                |
| 0   | Center                    | Course Name                                                                            | Year     | Batch  | Date<br>Planned | Approved<br>Status | Visited    | Download Question Paper &<br>Answer Sheet | Enter Course<br>Monitoring Form | Edit Course<br>Monitoring Form | View Course<br>Monitoring Form |
| F   | NVTI<br>Narahenpita(NVTI) | National Certificate - Computer Graphic Desining<br>Technology(Disabled) ( Medium- S ) | 2018     | 2      | 2018-09-<br>26  | ~                  | Not<br>Yet | *                                         | Date Expired                    | ×                              | ×                              |
| 10  | NVTI<br>Narahenpita(NVTI) | National Certificate - ICT Technician ( Medium- T )                                    | 2018     | 2      | 2018-10-<br>04  | ~                  | Not<br>Yet | *                                         | Date Expired                    | ×                              | ×                              |
| 1   | NVTI<br>Narahenpita(NVTI) | National Certificate - NVQ 5 in ICT ( Medium- 5 )                                      | 2018     | 1      | 2018-09-<br>28  | ~                  | Not<br>Yet | *                                         | Date Expired                    | ×                              | ×                              |
| 2   | NVTI<br>Narahenpita(NVTI) | National Certificate - Cook ( Medium- S )                                              | 2019     | 1      | 2019-04-<br>09  | *                  | *          |                                           | ~                               | C                              | ۲                              |
| 13  | NVTI                      | National Certificate - IT Support ( Medium- S )                                        | 2019     | 1      | 2019-04-        | ~                  | ~          |                                           | *                               | 6                              | ۲                              |

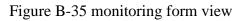

# Edit Monitoring Form by clicking on editing button

|      | Centers                   | All                                                                                    |          |        |                 |                    |            |                                           |                                 |                                |                                |
|------|---------------------------|----------------------------------------------------------------------------------------|----------|--------|-----------------|--------------------|------------|-------------------------------------------|---------------------------------|--------------------------------|--------------------------------|
|      |                           | O View                                                                                 |          |        |                 |                    |            |                                           |                                 |                                |                                |
|      |                           |                                                                                        | Approved | Status | *** Pending     | g - 🗷 Appro        | ved - 🗸    | Rejected - 🗙                              |                                 |                                |                                |
| ispl | lay 100 🔻 reco            | rds                                                                                    |          |        |                 |                    |            |                                           |                                 | Search:                        |                                |
| 0    | Center                    | Course Name                                                                            | Year     | Batch  | Date<br>Planned | Approved<br>Status | Visited    | Download Question Paper &<br>Answer Sheet | Enter Course<br>Monitoring Form | Edit Course<br>Monitoring Form | View Course<br>Monitoring Form |
|      | NVTI<br>Narahenpita(NVTI) | National Certificate - Computer Graphic Desining<br>Technology(Disabled) ( Medium- S ) | 2018     | 2      | 2018-09-<br>26  | ~                  | Not<br>Yet | *                                         | Date Expired                    | ×                              | ×                              |
|      | NVTI<br>Narahenpita(NVTI) | National Certificate - ICT Technician ( Medium-T )                                     | 2018     | 2      | 2018-10-<br>04  | ~                  | Not<br>Yet | *                                         | Date Expired                    | ×                              | ×                              |
| 1    | NVTI<br>Narahenpita(NVTI) | National Certificate - NVQ 5 in ICT ( Medium- 5 )                                      | 2018     | 1      | 2018-09-<br>28  | *                  | Not<br>Yet | *                                         | Date Expired                    | ×                              | ×                              |
| E.S. | NVTI<br>Narahenpita(NVTI) | National Certificate - Cook ( Medium- 5 )                                              | 2019     | 1      | 2019-04-<br>09  | *                  | *          |                                           | ~                               | Ø                              | ۲                              |
| 3    | NVTI<br>Narahenpita(NVTI) | National Certificate - IT Support ( Medium- S )                                        | 2019     | 1      | 2019-04-<br>09  | ~                  | ~          |                                           | *                               | Ø                              | ۲                              |
| ~    | 10.77                     |                                                                                        | 2240     |        |                 |                    |            |                                           | Activa                          | ite Windows                    |                                |

Figure B-36 monitoring form editing view

View entered monitoring Form by clicking on view button

| 1. ශිෂන කටයුතු පවත්වා ගැනීම<br>(Maintaining student functions)                                                                               |                                 |          |  |  |  |  |  |
|----------------------------------------------------------------------------------------------------|---------------------------------|----------|--|--|--|--|--|
| (manualing sedent (merzana)                                                                                                    | (Maintaining scudent functions) |          |  |  |  |  |  |
| Question                                                                                                    | Answer                          |          |  |  |  |  |  |
| ರೈಚುರಧಿಕೆ ආವಿನೆಸಾ ರುಕಿತುರಿ<br>Number of Registered Trainees                                                                                  | 10 - (100% - 80%)               | *        |  |  |  |  |  |
| දැනට සිරින ආධූනික සංමනව<br>The count of current Trainees                                                                                     | 20 - (100% - 80%)               | •        |  |  |  |  |  |
| හඳුනාගෙන ඇති ආධුනික හරයාම කාර්යාලයට හාර දී කිබීම<br>Handed over identified trainee dropout details to the office                             | Yes                             | ×        |  |  |  |  |  |
| ಬಳಿದರೆ ಕ್ರಾನಿಸೆದ ಕಾಂನೆಸದ ರ್ಲಕ್ಷಿಕೊಳಿ ಜ್ಞಾನದ ಶಿನಿರಿಳಿದ ಲಿವಿಪರಿಂಪದ ಮಳಿ<br>Maintain the overall trainee's daily attendance at the optimum level | 3 - (79% - 60%)                 | T        |  |  |  |  |  |
| ವಿಧರಿ: ಪಡೆ ಇವುವೆನೂ ತಪಾರಕ್ಷನ್ನ ಬನೆದು ಪಡಿ ಅನೆಕ್ಷ ಐದಿಪರಿ: ಇ್ಯವೇತಿ<br>Maintenance of Trainee information collected                               | Yes                             | ×.       |  |  |  |  |  |
| ආධුනිකයන් සඳහා පෞද්ගලික ලිපි ගොනු නඩන්තු කිරීම<br>Maintain personal file files for trainees                                                  | Yes                             | •        |  |  |  |  |  |
| ආටුතික කොරතුරු MIS පද්ධතියට ඇතුළත් කර තිබීම<br>All trainee details entered to the MIS system                                                 | Yes                             | <b>.</b> |  |  |  |  |  |
|                                                                                                    |                                 |          |  |  |  |  |  |

Figure B-37 monitoring form editing view

|      | Centers                   |                                                                                                    |          |        |                 |                    |            |                                           |                                 |                                |                                |
|------|---------------------------|----------------------------------------------------------------------------------------------------|----------|--------|-----------------|--------------------|------------|-------------------------------------------|---------------------------------|--------------------------------|--------------------------------|
|      |                           | _                                                                                                    | Approved | Status | *** Pending     | g - 🗷 Appro        | ved - ✔    | Rejected - 🗙                              |                                 |                                |                                |
| lisp | alay 100 🔻 reco           | rds                                                                                                    |          |        |                 |                    |            |                                           |                                 | Search:                        |                                |
| •    | Center                    | Course Name                                                                                                    | Year     | Batch  | Date<br>Planned | Approved<br>Status | Visited    | Download Question Paper &<br>Answer Sheet | Enter Course<br>Monitoring Form | Edit Course<br>Monitoring Form | View Course<br>Monitoring Form |
| ſ    | NVTI<br>Narahenpita(NVTI) | National Certificate - Computer Graphic Desining<br>Technology(Disabled) ( Medium- S )                                                                                                    | 2018     | 2      | 2018-09-<br>26  | ~                  | Not<br>Yet | *                                         | Date Expired                    | ×                              | ×                              |
| 0    | NVTI<br>Narahenpita(NVTI) | National Certificate - ICT Technician ( Medium- T )                                                                                                    | 2018     | 2      | 2018-10-<br>04  | ~                  | Not<br>Yet | *                                         | Date Expired                    | ×                              | ×                              |
| 1    | NVTI<br>Narahenpita(NVTI) | National Certificate - NVQ 5 in ICT ( Medium- 5 )                                                                                                    | 2018     | 1      | 2018-09-<br>28  | ~                  | Not<br>Yet | *                                         | Date Expired                    | ×                              | ×                              |
| 2    | NVTI<br>Narahenpita(NVTI) | National Certificate - Cook ( Medium- 5 )                                                                                                    | 2019     | 1      | 2019-04-<br>09  | *                  | *          |                                           | ~                               | C                              | ۲                              |
| 13   | NVTI<br>Narahenpita(NVTI) | National Certificate - IT Support ( Medium-S )                                                                                                    | 2019     | 1      | 2019-04-<br>09  | *                  | ~          |                                           | ✓<br>A ctive                    | te Windows                     | ۲                              |
| 22   |                           | and the second second sec |          |        |                 |                    |            |                                           | ACLIVA                          | te windows                     | 1                              |

Figure B-38 monitoring form editing view